MITEL

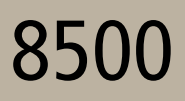

User Guide

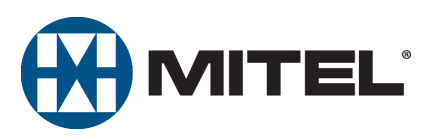

# **8500 Quick Reference Guide**

This guide provides information for frequently used features. For more information about these and other features, refer to the user guide. For voice mail information, refer to the voice mail user guide for your system.

### **Feature Buttons**

Most of the following feature codes work when your telephone is idle. However, if you are on an active call or if the telephone is off-hook, you may need to press (Special) to activate the feature before you enter the feature code.

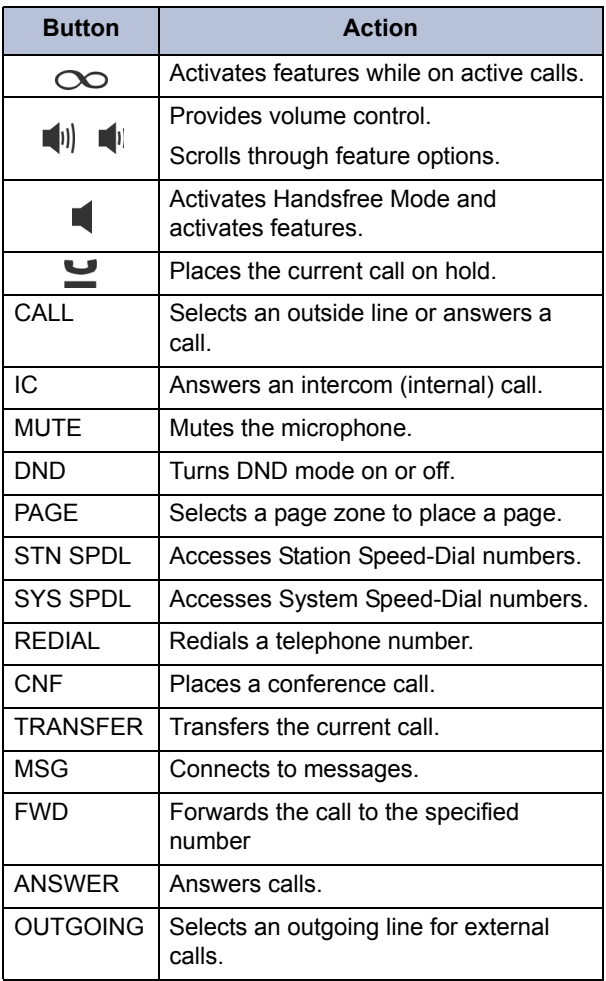

# **Commonly Used Feature Codes**

Contact your system administrator for more information about system features.

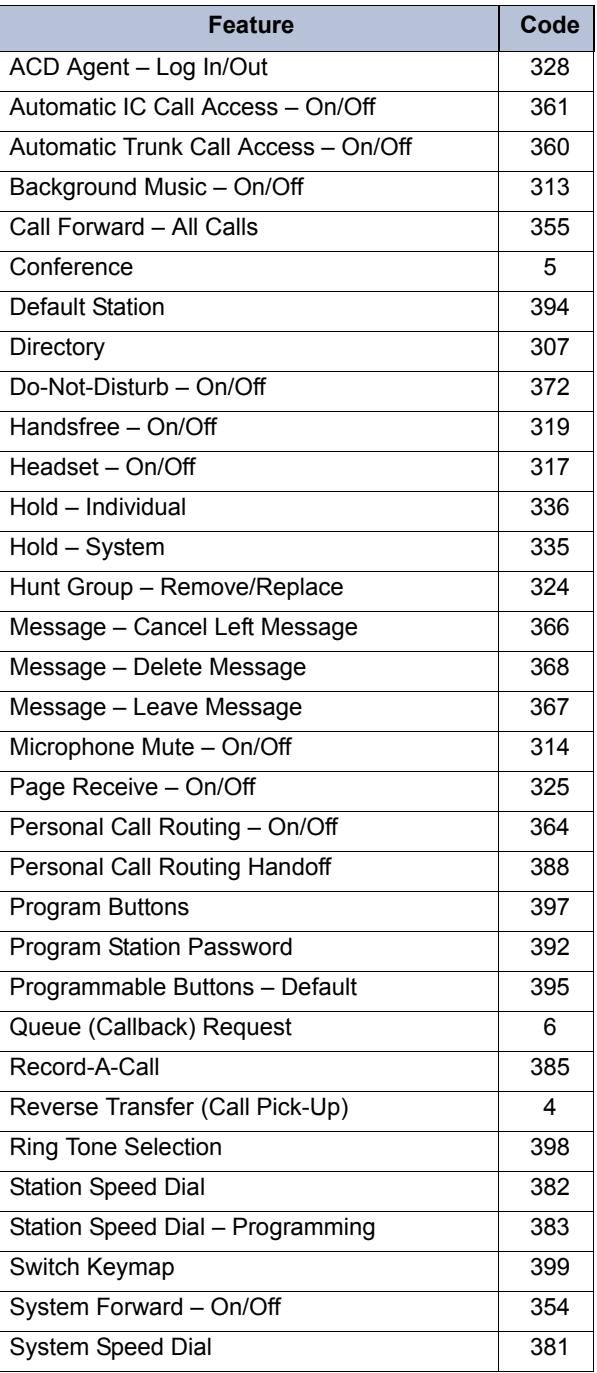

### **Answering Calls**

Lift the handset, or press  $\blacksquare$  (Speaker) to answer a call while using a headset.

### **Placing Emergency Calls**

Dial the emergency number (911 U.S. or 999/112 Europe). The system immediately places the emergency call as soon as you dial the number, even if you do not select an outside line.

### **Placing Internal (Intercom) Calls**

With or without the handset lifted, dial the extension number. If you enter incorrect digits, you can press the **MUTE** button to move the cursor backward, deleting the last digits entered.

### **Placing External Calls**

Press the **OUTGOING** button or enter the Outgoing Call access code (the default code is **8**), and then dial the number.

### **Redialing External Numbers**

With or without the handset lifted, press the **REDIAL** button. The system automatically selects a line and dials the number.

### **Transferring Calls to Other Extensions**

- 1. While on the call, press the **TRANSFER** button, and then enter the extension number.
- 2. Do one of the following:
	- Wait for an answer, announce the call, and then hang up. If the extension is unavailable, press the flashing **IC** or **CALL**  button to return to the caller.
	- Hang up to transfer the call and disconnect the call from your telephone.

### **Using Reverse Transfer**

- 1. Lift the handset, and then press **4**.
- 2. Dial the extension or hunt group number where the call is ringing or holding.

### **Forwarding Calls**

- 1. Press the **FWD** button, and then enter the feature code, if applicable.
- 2. Enter the extension number, or press the **OUTGOING** button or enter the Outgoing Call access code (the default code is **8**), and then dial the telephone number.

### **Placing Conference Calls**

- 1. While on the first call, press the **CNF** button to place the call on hold.
- 2. Place a call to the next conference party. For external calls, press the **OUTGOING** button or enter the Outgoing Call access code (**8** is the default code), and then dial the number.
- 3. After the party answers, announce the conference, and then press the **CNF** button to place the call on hold. If necessary, repeat this step to add the remaining conference party.
- 4. Press the **CNF** button again to start the conference.

### **Retrieving Messages**

Lift the handset, and then press the **MSG** button. A call is automatically placed to the party or message center that left the message.

### **Using Do-Not-Disturb**

- 1. Press the **DND** button, and then do one of the following:
	- Press  $\left[\!\left[\!\left[1\right]\!\right]\!\right]$  (Up) or  $\left[\!\left[1\right]\!\right]$  (Down) to scroll through the messages.
	- Enter the two-digit number for the DND message.
- 2. Press (Speaker) or lift and replace the handset.

### **Placing a Page Announcement**

- 1. Press the **PAGE** button.
- 2. Enter the page-zone number (**0** to **9**).
- 3. After the tone, make your announcement, and then hang up.

# **Notice**

This guide is released by Mitel Networks Corporation and provides information necessary to use the 8500 telephone. The guide contents, which reflect current Mitel standards, are subject to revision or change without notice.

Some features or applications mentioned may require a future release and are not available in the initial release. Future product features and applications are subject to availability and cost. Some features or applications may require additional hardware, software, or system administrator assistance.

**For sales, service, or technical support, contact your local authorized provider:** 

Enter provider information above.

If you do not know the contact information for your local provider, use the "Partners" link at the top of the [Mitel home](http://www.mitel.com)  [page](http://www.mitel.com) (www.mitel.com) to find a location near you.

If you have any questions or comments regarding this user guide or other technical documentation, contact the Technical Publications Department (USA) at:

tech\_pubs@mitel.com

Mitel<sup>®</sup> is a registered trademark of Mitel Networks Corporation.

All other trademarks mentioned in this document are the property of their respective owners, including Mitel Networks Corporation. All rights reserved.

#### © 2005-2009 Mitel Networks Corporation

Personal use of this material is permitted. However, permission to reprint/republish this material for advertising or promotional purposes or for creating new collective works for resale or redistribution to servers or lists, or to reuse any copyrighted component of this work in other works must be obtained from Mitel.

# **Important Safety Instructions and Precautions**

Remember the following safety guidelines when using the telephone.

# **Programming Emergency Numbers**

Make sure to do the following when programming emergency numbers and/or making test s to emergency numbers:

- Remain on the line and briefly explain to the dispatcher the reason for the .
- Perform tests during off-peak hours such as early morning or late evenings.

# **Safety Notices**

The following notices may appear on the product or in the technical documentation.

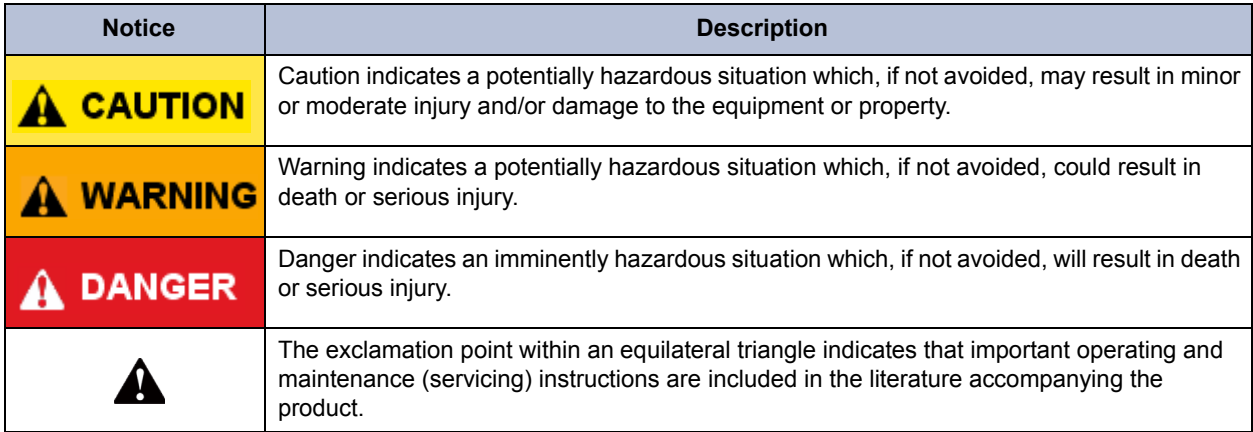

# **Maintenance and Repair**

There are no user serviceable parts inside the telephones. For repairs, return the telephone to an authorized Mitel provider.

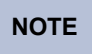

**NOTE** Changes or modifications not expressly approved by Mitel may void the user's right to operate the equipment.

# **Product Disposal Instructions**

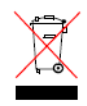

This symbol indicates that the product is classified as electrical or electronic equipment and should not be disposed of with other commercial or household waste at the end of its working life. For appropriate disposal and recycling instructions, contact your local Mitel provider.

*The Waste of Electrical and Electronic Equipment (WEEE) Directive (2002/96/EC) was established by the European Union to minimize negative impact on the environment, control hazardous substances, and curtail landfill expansion by using the best available recovery and recycling techniques.* 

# **Software Compatibility**

Depending upon which software version your telephone system is using, some of the features included in this guide may not be available for your telephone. Check with your system administrator to see which software version your telephone system currently uses and if there are any feature restrictions for your system.

# **Telephone Usage**

This equipment is not for connection to the telephone network or public coin telephone service. It is only for use when connected to Mitel systems.

# **A WARNING**

When using your telephone equipment, basic safety precautions should always be followed to reduce the risk of fire, electric shock and injury to persons, including the following:

- Do not use this product near water, for example, near a bath tub, wash bowl, kitchen sink or laundry tub, in a wet basement, or near a swimming pool.
- Avoid using a telephone (other than a cordless type) during an electrical storm. There may be a remote risk of electric shock from lightning.
- Do not use the telephone to report a gas leak in the vicinity of a leak.
- Do not connect directly to the Public Switched Telephone Network (PSTN). Any connection of this telephone to an off premise application, an out of plant application, any other exposed plant application, or to any equipment other than the intended application may result in a safety hazard, and/or defective operation, and/or equipment damage. "Exposed plant" means where any portion of the circuit is subject to accidental contact with electric lighting or power conductors operating at a voltage exceeding 300 volts between conductors or is subject to lightning strikes.
- The socket outlet, if used, shall be located near the equipment and shall be easily located by the user.
- Use only Mitel approved power adaptors.
- The handset supplied with the telephone is not certified for use with any other telephone. Use of the handset with any other telephone may have the potential to cause hearing loss in the event of a lighting strike on the outside plant wiring.

# **Notice to Canadian Customers**

The Class B digital apparatus complies with Canadian ICES-003.

# **Notice to U.S. Customers**

This equipment has been tested and found to comply with the limits for a Class B digital device, pursuant to Part 15 of the FCC Rules. These limits are designed to provide reasonable protection against harmful interference in a residential installation. This equipment generates, uses, and can radiate radio frequency energy and, if not installed and used in accordance with the instructions, may cause harmful interference to radio communications. However, there is no guarantee that interference will not occur in a particular installation. If this equipment does cause harmful interference to radio or television reception, which can be determined by turning the equipment off and on, the user is encouraged to try to correct the interference by one or more of the following measures:

- Reorient or relocate the receiving antenna.
- Increase the separation between the equipment and receiver.
- Connect the equipment into an outlet on a circuit different from that to which the receiver is connected.
- Consult the dealer or an experienced radio/TV technician for help.

# **Notice to European Customers**

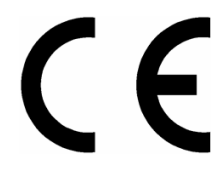

We, Mitel Networks LTD. Of, Mitel Castlegate Business Park Portskewett Caldicot NP26 5YR UK

Mitel Telephone: 8500 Declare that for the hereinafter mentioned product the presumption of conformity with the applicable essential requirements of DIRECTIVE 1999/5/EC OF THE EUROPEAN PARLIAMENT (RTTE DIRECTIVE) AND OF THE COUNCIL is given.

Any unauthorized modification of the product voids this Declaration.

For a copy of the original signed Declaration of Conformity (in full conformance with EN45014), please contact the Regulatory Approvals Manager at the above address.

# **Contents**

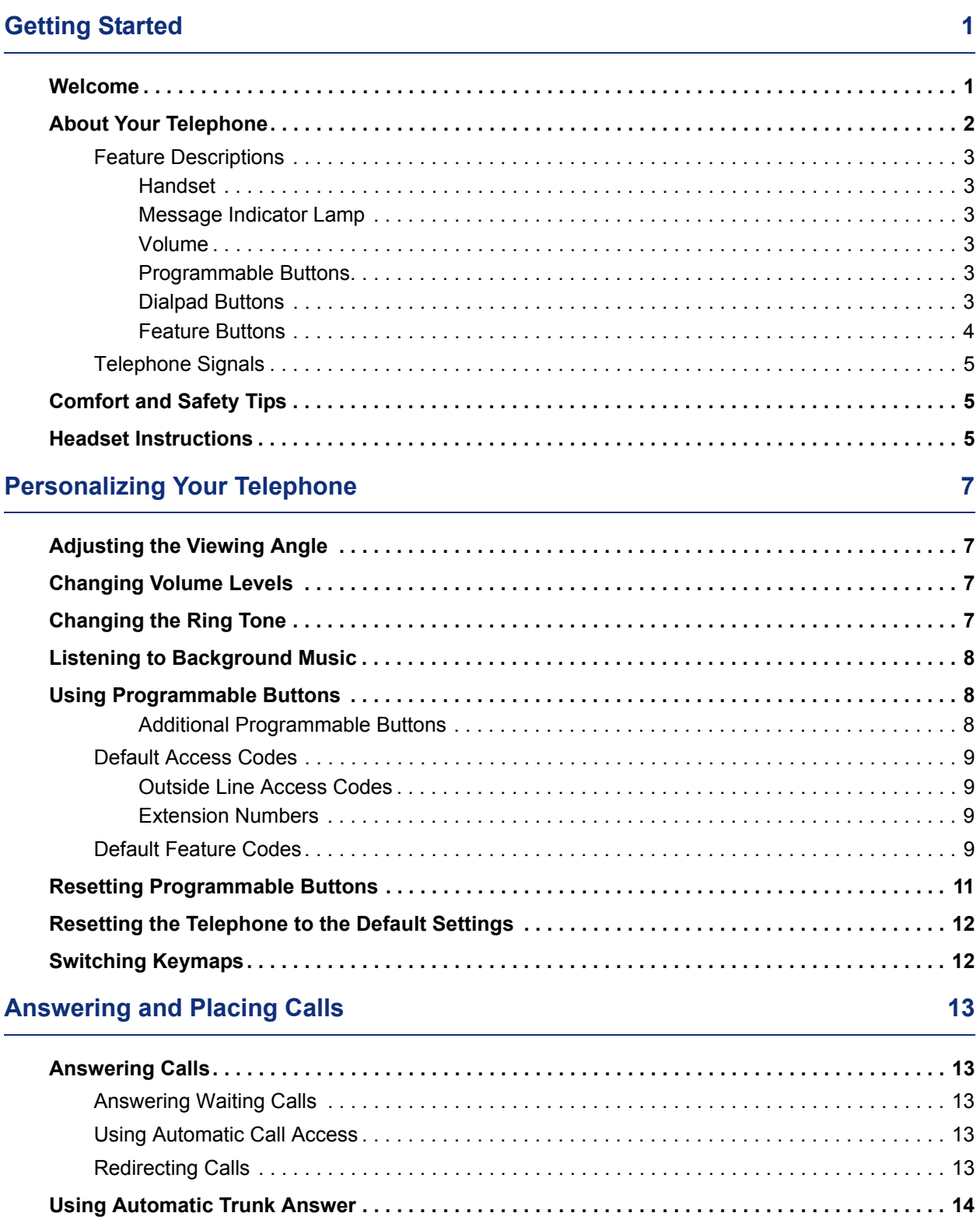

### **Contents**

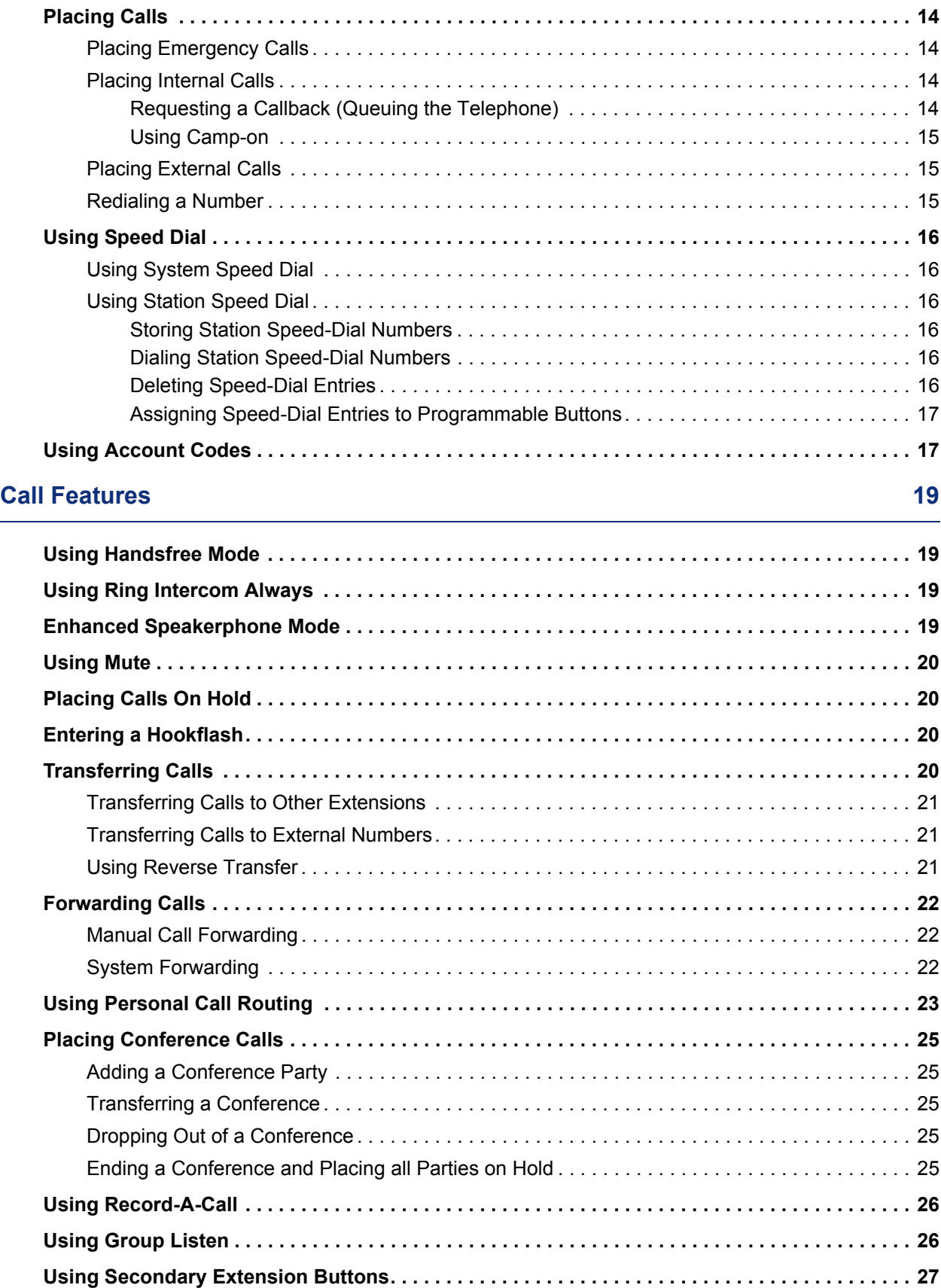

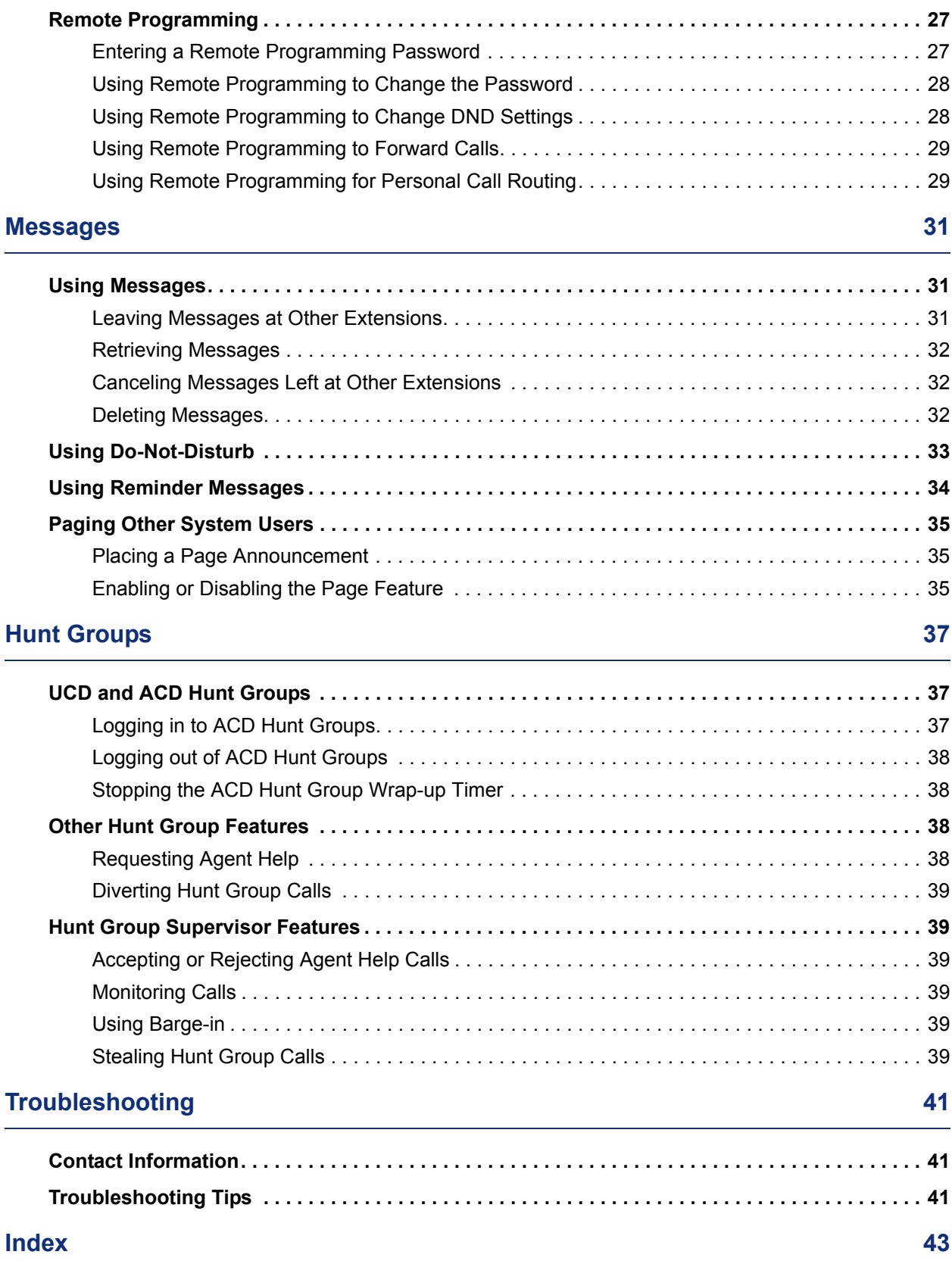

# <span id="page-12-0"></span>Getting Started

# <span id="page-12-2"></span><span id="page-12-1"></span>**Welcome**

The instructions in this guide are for using the Mitel 8500 telephone. The *Quick Reference Guide* located at the beginning of this user guide is an overview of frequently used features.

Your telephone should be powered on and ready to use. If you have any questions on the operation of your telephone, contact your system administrator for assistance.

Because a variety of voice mail products work with the Mitel 5000 Communications Platform (CP), this guide does not include voice mail instructions. For voice mail instructions, refer to the voice mail user guide for your system. For example, refer to the *Enterprise Messaging, Basic Voice Mail, and Embedded Voice Mail Card User Guide,* part number 835.3205, or the *NuPoint Unified Messaging User Guide* on the [Mitel Web site](http://edocs.mitel.com) (http://edocs.mitel.com). Contact your system administrator for more information about your voice mail system.

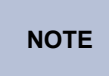

Because many telephone features can be programmed to perform various tasks, some features may work differently than the descriptions in this guide. Contact your system administrator for more information.

# <span id="page-13-1"></span><span id="page-13-0"></span>**About Your Telephone**

Your telephone is equipped with a Message Indicator lamp and two types of buttons.

- **Dialpad Buttons**: Allow you to enter numbers and letters.
- **Feature Buttons**: Provide quick access to various telephone features.

See ["Feature Descriptions" on page 3](#page-14-0) for more information about the telephone features

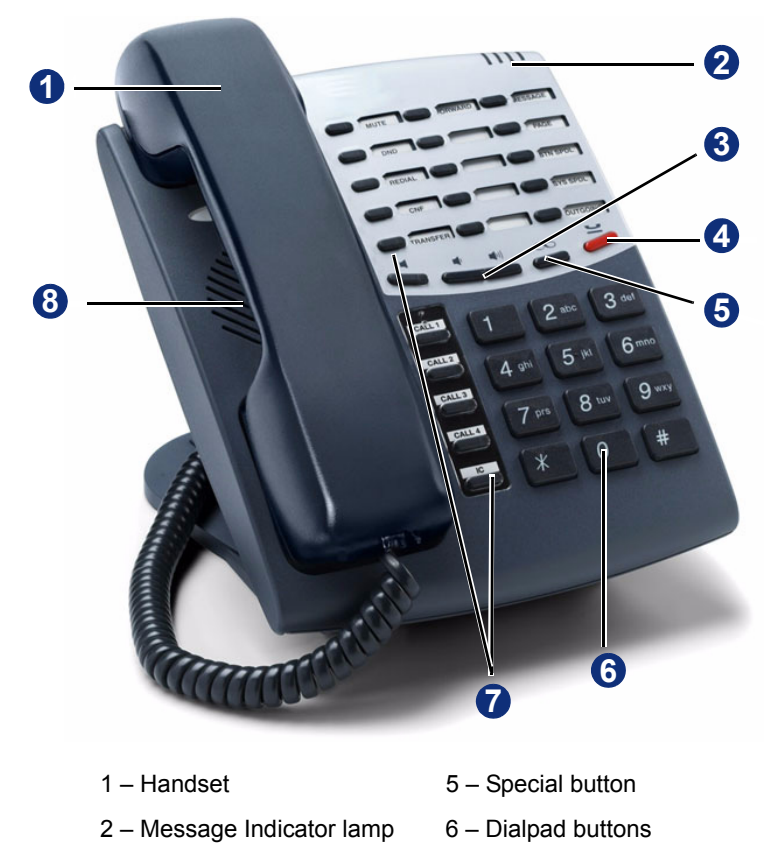

- 3 Volume button 7 Feature buttons
- 4 Hold button 8 Speaker

### <span id="page-14-8"></span><span id="page-14-0"></span>**Feature Descriptions**

The following sections describe default configurations. Your telephone may be programmed differently. Contact your system administrator for more information. See ["About Your Telephone"](#page-13-0)  [on page 2](#page-13-0) for telephone feature locations.

#### <span id="page-14-9"></span><span id="page-14-1"></span>**Handset**

The handset provided with this equipment is hearing aid compatible (HAC). If you are using Handsfree Mode, you need to lift the handset before speaking.

### <span id="page-14-10"></span><span id="page-14-2"></span>**Message Indicator Lamp**

<span id="page-14-11"></span>The Message Indicator lamp flashes or stays lit to indicate call, message, and feature activity. See ["Using Messages" on page 31.](#page-42-3)

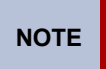

By default, the Message Indicator lamp is lit when you receive new messages. However, this lamp can be programmed for other functions. Contact your system administrator for more information.

Message Indicator lamp signals are described in the following table.

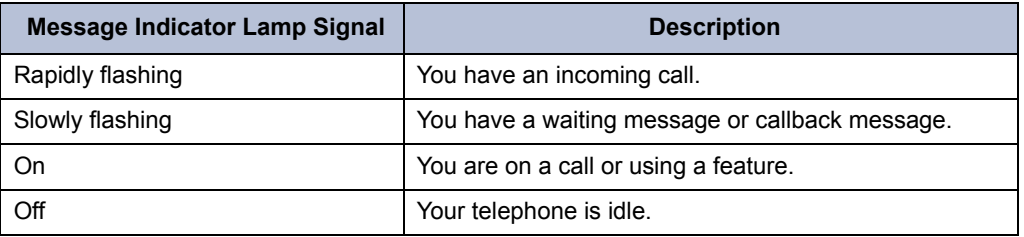

#### <span id="page-14-13"></span><span id="page-14-3"></span>**Volume**

The telephone system has eight volume settings: handset intercom, handset outside call, speakerphone intercom, speakerphone outside call, background music, ringing, handset intercom dial tone, and speakerphone intercom dial tone.

### <span id="page-14-6"></span><span id="page-14-4"></span>**Programmable Buttons**

Most of the buttons on your telephone are preprogrammed by the system administrator. However, you can program some of the telephone buttons for quick access to features or speed-dial entries. See ["Using Programmable Buttons" on page 8](#page-19-3) for instructions.

### <span id="page-14-7"></span><span id="page-14-5"></span>**Dialpad Buttons**

<span id="page-14-12"></span>Use the dialpad buttons to dial telephone numbers and enter feature codes.

## <span id="page-15-1"></span><span id="page-15-0"></span>**Feature Buttons**

Feature buttons provide quick access to commonly used features. See the following table for descriptions.

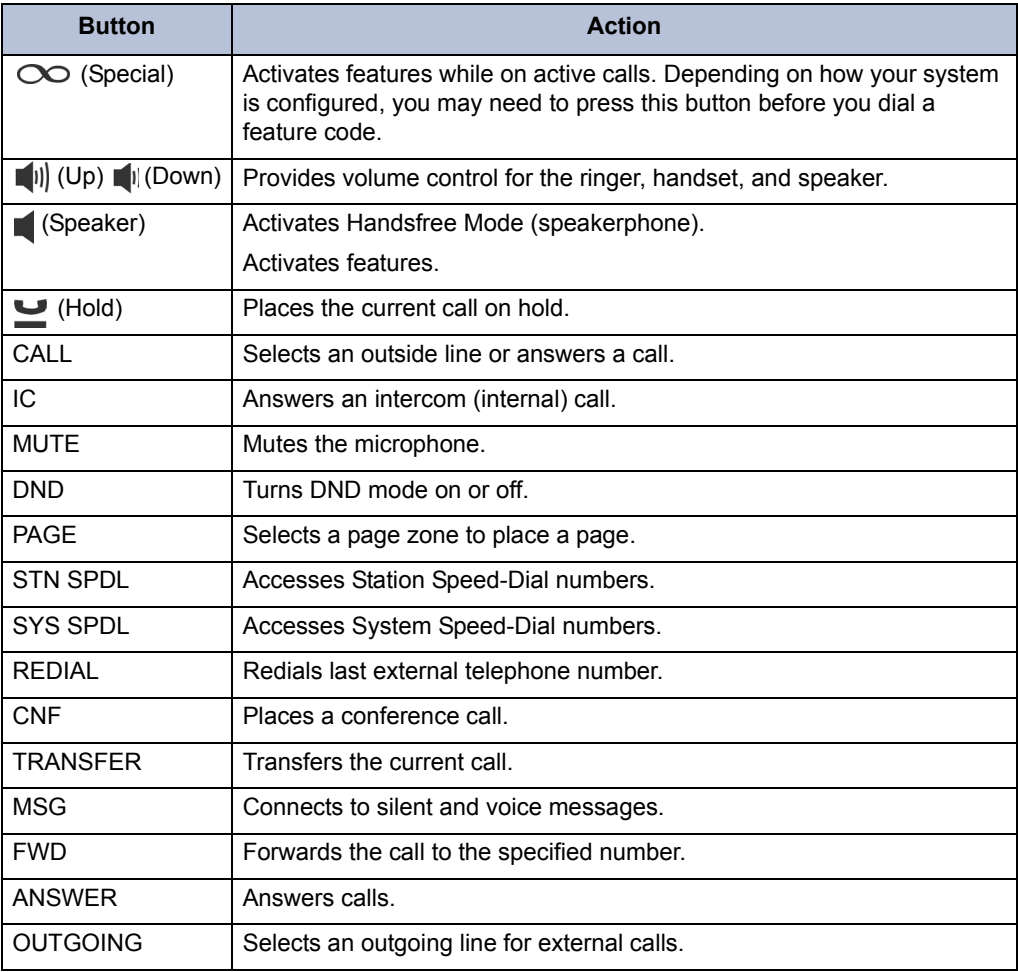

### <span id="page-16-11"></span><span id="page-16-0"></span>**Telephone Signals**

<span id="page-16-9"></span>The telephone has several audio and visual signals to indicate feature activity. The following are a few helpful tips:

- Any buttons that are lit or blinking indicate call or feature activity.
- All telephone button lamps illuminate at the same time for a few seconds when the telephone is reset or powered on.
- <span id="page-16-5"></span> • The following actions may cause an error tone:
	- o Pressing an invalid button combination.
	- o Selecting a restricted feature.
	- o Dialing a restricted or invalid number.
	- o Dialing too slowly between digits.
	- o Waiting too long before performing the next step.

<span id="page-16-6"></span>To correct, hang up and try again.

- Many features "time-out" if you wait too long before performing the next step. If this happens, you must start over.
- <span id="page-16-7"></span>• "Off-hook" means the handset is in use. "On-hook" means the handset is idle.

# <span id="page-16-4"></span><span id="page-16-1"></span>**Comfort and Safety Tips**

<span id="page-16-10"></span>Observe the following comfort and safety tips when using the telephone:

- **Do not cradle the handset**: Prolonged use of the handset can lead to neck, shoulder, or back discomfort, especially if you cradle the handset between your neck and shoulder. If you frequently use the telephone, you might find a headset more comfortable. See ["Headset Instructions" on page 5](#page-16-2).
- **Adjust the viewing angle**: The built-in stand tilts to give you a better view of the buttons. See ["Adjusting the Viewing Angle" on page 7](#page-18-4).
- **Protect your hearing**: Because prolonged exposure to loud sounds can contribute to hearing loss, keep the volume at a moderate level. You can adjust the volume levels of the handset receiver or headset. See ["Changing Volume Levels" on page 7.](#page-18-5)

# <span id="page-16-3"></span><span id="page-16-2"></span>**Headset Instructions**

When using a headset, press (Speaker) to connect to or disconnect from calls.

If you have both a headset and a handset connected to your telephone and you are using the headset, you can quickly transfer audio to the handset by lifting the handset from the cradle. Press  $\blacksquare$  to transfer the call back to the headset before replacing the handset in the cradle.

<span id="page-16-8"></span>The headset must be HAC.

**NOTES** If your headset has a power-saver mode, make sure the system administrator has enabled the "Headset Connect Tone" feature. If this is not enabled, you may miss the first few seconds of an incoming call.

#### **To connect and activate the headset:**

- 1. Insert the headset jack into the Headset port located on the back of the telephone.
- 2. Dial **317** to turn the headset on.

#### **To turn off Headset Mode and activate the handset and speakerphone:**

Dial **317**. The handset or speakerphone is now activated.

# <span id="page-18-0"></span>Personalizing Your Telephone

This chapter describes features you can use to personalize your telephone.

# <span id="page-18-4"></span><span id="page-18-1"></span>**Adjusting the Viewing Angle**

<span id="page-18-7"></span>You can tilt the telephone stand for a better view of the buttons.

#### **To adjust the viewing angle:**

- 1. Position the bottom of the telephone base on a flat surface.
- 2. Tilt the telephone to the desired angle.
- 3. Place the "feet" of the support mechanism in the holes on the base to secure the position of the telephone.

# <span id="page-18-5"></span><span id="page-18-2"></span>**Changing Volume Levels**

You can change the following volume levels:

- Ringer (alerting tone)
- Handset
- Headset
- Background music
- External speaker

You must be using the feature to change the volume level. For example, if you want to change handset volume level, you must be using the handset. However, you can adjust the ringer (alerting tone) volume level when the telephone is idle.

#### **To change a volume level:**

- 1. While using the feature, press  $\left[\!\!\left[0\right]\!\!\right]$  (Up) to increase the volume, or press  $\left[\!\!\left[1\right]\!\!\right]$  (Down) to decrease the volume.
- 2. Press the center of the button to save the setting.

# <span id="page-18-6"></span><span id="page-18-3"></span>**Changing the Ring Tone**

You can select one of nine different ring tones.

#### **To change the ring tone:**

- 1. With the handset on-hook, dial **398**.
- 2. Do one of the following to listen to (or turn off) ring tones:
	- Press **0** to turn the ringer off.
	- Press (Up) or (Down) or **1** to **9** to listen to ring tones.
- 3. Press (Speaker), #, or lift and replace the handset to select the ring tone.

# <span id="page-19-4"></span><span id="page-19-0"></span>**Listening to Background Music**

<span id="page-19-6"></span>If your system is equipped with a music source, you can listen to Background Music or system audio (for example, organizational conference calls) through the external speaker.

#### **To turn background music on or off:**

Dial **313** (on/off toggle).

# <span id="page-19-3"></span><span id="page-19-1"></span>**Using Programmable Buttons**

For quick access, you can assign feature codes, extensions, speed-dial numbers, trunks, or other resources to your programmable buttons. You can then press the programmed buttons to activate features or place calls. See "[Default Access Codes](#page-20-0)" and ["Default Feature Codes" on](#page-20-3)  [page 9](#page-20-3) for code lists. You cannot reprogram the default button assignments. See ["Programmable Buttons" on page 3.](#page-14-6)

#### **To program a button:**

- <span id="page-19-7"></span>1. With the handset on-hook, dial **397**.
- 2. Press the button that you want to program. If the button is:
	- *not programmed*, UNDEFINED KEY appears.
	- *programmed*, the feature or extension programmed for the button appears.
	- *not programmable*, NON-PROGRAMMABLE KEY appears.
- 3. Enter the feature code, extension number, or speed-dial code (**0** to **9**) to be assigned to the button.

**NOTE** Before assigning a speed-dial number to a button, the number must be stored with either a Station or System speed-dial code. See ["Using Speed](#page-27-6)  [Dial" on page 16.](#page-27-6)

After you program a button, you can:

- Press the button to place a call to the assigned extension.
- Press the button and then hang up to transfer a call to the assigned extension. If the call is transferred to voice mail you hear repeating double tones.
- Visually monitor the call activity of the assigned extension if the button you assign has a lamp.

The following table describes the lamp signals and the indicated call activity:

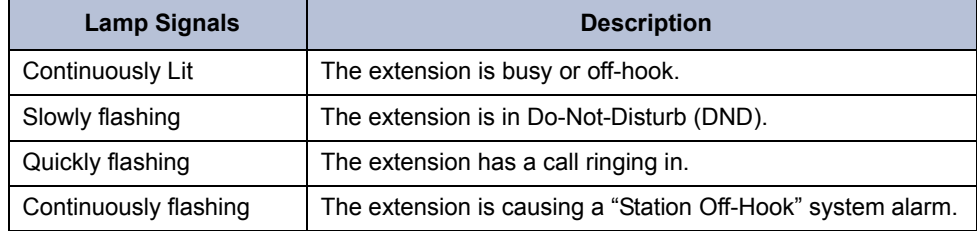

### <span id="page-19-2"></span>**Additional Programmable Buttons**

<span id="page-19-5"></span>You can also use the Direct Station Selection/Busy Lamp Field (DSS/BLF) unit to add additional programmable buttons to your telephone. You can program buttons the same way as those on the associated telephone as described earlier in this section. Contact your system administrator for details.

### <span id="page-20-6"></span><span id="page-20-0"></span>**Default Access Codes**

<span id="page-20-4"></span>The following are default system access codes. If your system uses different codes, record the codes in the "New Code" column for reference.

### <span id="page-20-8"></span><span id="page-20-1"></span>**Outside Line Access Codes**

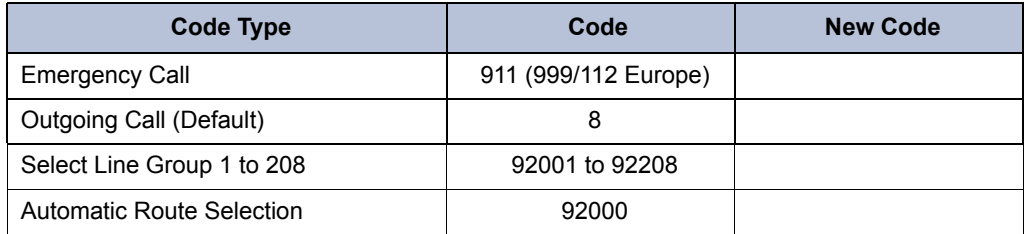

### <span id="page-20-2"></span>**Extension Numbers**

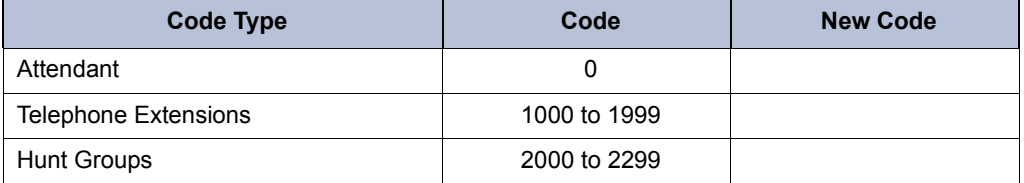

## <span id="page-20-7"></span><span id="page-20-3"></span>**Default Feature Codes**

<span id="page-20-5"></span>The following table lists default feature codes.<sup>1</sup> If your system administrator changes any of the default codes, you can record the new codes for reference in the "New Code" column.

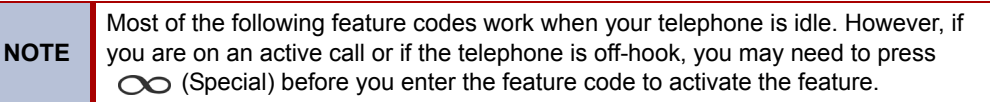

#### **To delete the characters entered:**

Press  $\blacktriangleright$  (Hold) to move the cursor to the left and delete the characters entered.

#### **To cancel the feature:**

Press **\***.

| <b>Feature</b>                | Page | Code | <b>New Code</b> |
|-------------------------------|------|------|-----------------|
| Account Code - Follow Calls   | 17   | 391  |                 |
| Account Code - Optional       | 17   | 390  |                 |
| ACD Agent - Log In            | 37   | 326  |                 |
| ACD Agent - Log In or Log Out | 37   | 328  |                 |
| ACD Agent - Log Out           | 37   | 327  |                 |
| ACD Agent - Wrap-up Terminate | 38   | 329  |                 |
| Agent Help - Reject           | 38   | 376  |                 |
| Agent Help - Request          | 38   | 375  |                 |

<sup>1.</sup> These features shown may or may not be enabled for your system.

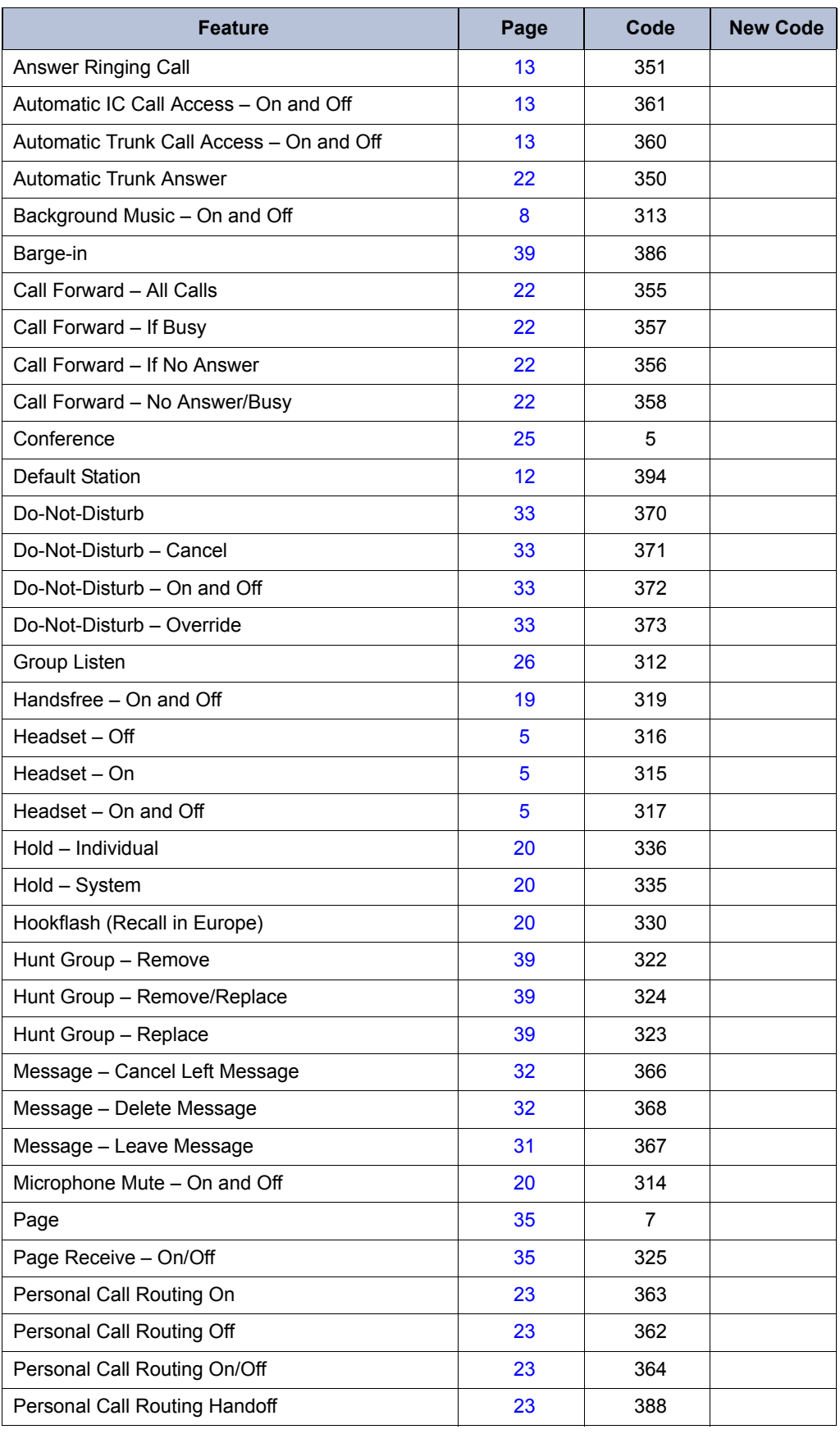

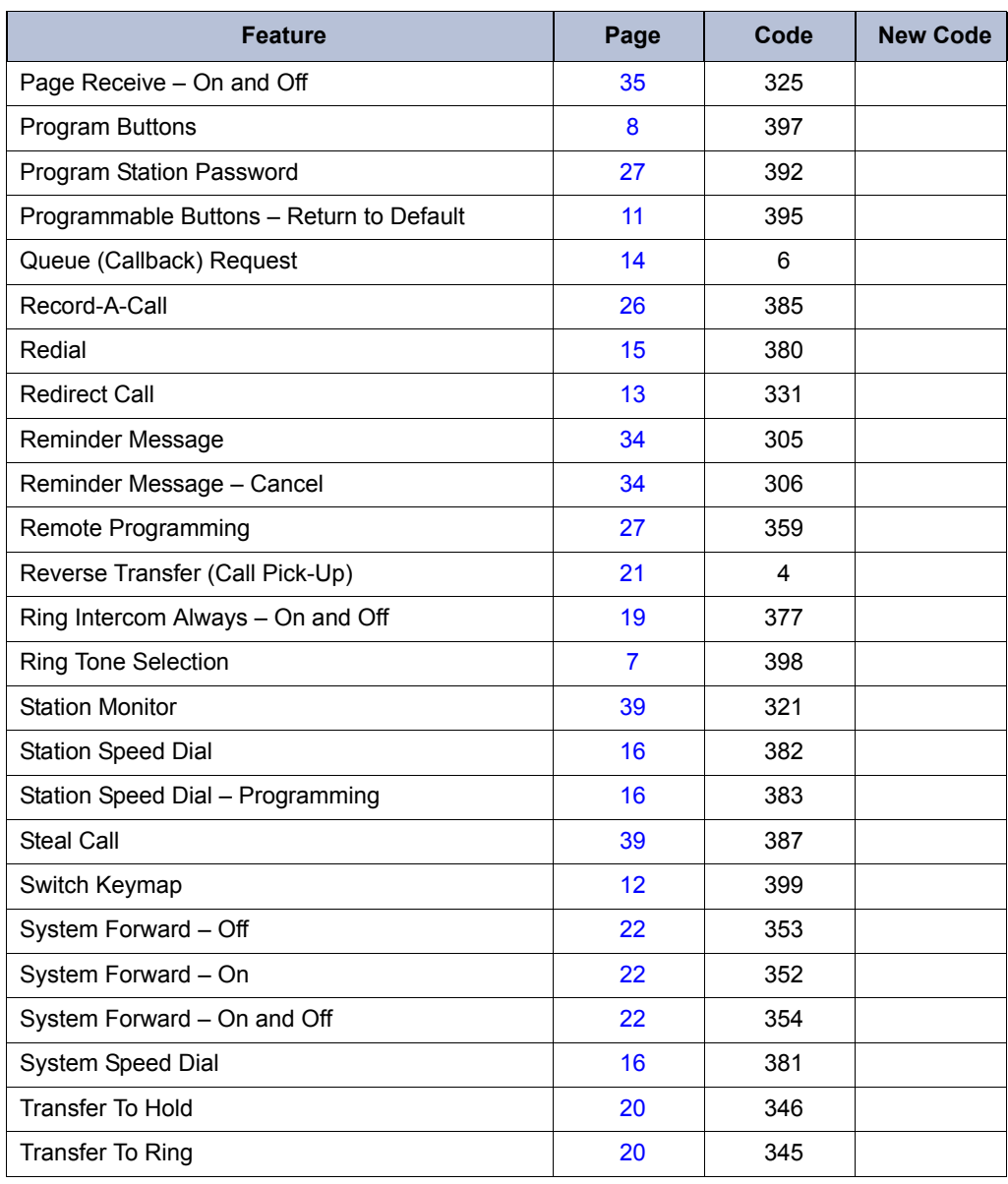

# <span id="page-22-1"></span><span id="page-22-0"></span>**Resetting Programmable Buttons**

You can reset programmed buttons to the default assignments. Resetting the programmable buttons does not reset button assignments programmed by the system administrator.

#### **To reset the feature buttons to the default values:**

With the handset on-hook, dial **395**.

# <span id="page-23-3"></span><span id="page-23-0"></span>**Resetting the Telephone to the Default Settings**

Resetting the telephone to the default settings does the following:

- Returns all volume settings to the default levels. See ["Changing Volume Levels" on](#page-18-2)  [page 7](#page-18-2).
- Cancels Background Music. See ["Listening to Background Music" on page 8](#page-19-0).
- Cancels Callback (queue) requests. See ["Requesting a Callback \(Queuing the](#page-25-5)  [Telephone\)" on page 14.](#page-25-5)
- Restores Handsfree Mode. ["Using Handsfree Mode" on page 19](#page-30-4).
- Cancels Manual Call Forwarding. See ["Manual Call Forwarding" on page 22.](#page-33-5)
- Cancels System Forwarding. See ["System Forwarding" on page 22.](#page-33-4)
- Cancels Do-Not-Disturb (DND). See ["Using Do-Not-Disturb" on page 33](#page-44-1).
- Restores Page settings. See ["Paging Other System Users" on page 35](#page-46-4).
- Resets hunt group calls. See ["Hunt Groups" on page 37](#page-48-4).

<span id="page-23-4"></span>**To return your telephone to the default settings:**

Dial **394**.

# <span id="page-23-6"></span><span id="page-23-1"></span>**Switching Keymaps**

<span id="page-23-5"></span>Keymaps are the default button assignments on your telephone. Your system administrator may have programmed an alternate keymap, allowing you to switch between keymap assignments. Contact your system administrator for more information.

**To switch between keymaps when your telephone is idle:**

With the handset on-hook, dial **399**.

<span id="page-23-2"></span>**To switch between keymaps during a call:**

Press  $\infty$  (Special), and then dial 399.

# <span id="page-24-0"></span>Answering and Placing Calls

The following sections describe how to answer and place calls and how to use related features.

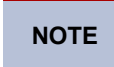

**NOTE** By default, internal (intercom) calls are assigned to the **IC** button, and external calls are assigned to the **CALL** buttons.

# <span id="page-24-5"></span><span id="page-24-1"></span>**Answering Calls**

<span id="page-24-8"></span>Your telephone may be preset to automatically answer incoming internal calls in Handsfree Mode. See ["Using Handsfree Mode" on page 19.](#page-30-4) After disabling Handsfree Mode, you can use your handset or headset to answer incoming calls.

#### **To answer a call:**

Lift the handset, or press  $\blacksquare$  (Speaker) to answer a call while using a headset, or to answer a call in Handsfree Mode. See ["Using Handsfree Mode" on page 19.](#page-30-4)

If you are currently on a call, press the flashing **IC** or **CALL** button to answer a waiting call. See ["Answering Waiting Calls"](#page-24-2) below.

# <span id="page-24-11"></span><span id="page-24-2"></span>**Answering Waiting Calls**

<span id="page-24-10"></span>If you receive a call while you are on another call, you hear a "call waiting" tone, the **IC** or **CALL** button flashes.

#### **To answer a waiting call:**

Press the flashing **IC** or **CALL** button. This places the first call on hold and connects you to the waiting call. You can also place the first call on hold before you answer the waiting call. See ["Placing Calls On Hold" on page 20.](#page-31-4)

# <span id="page-24-6"></span><span id="page-24-3"></span>**Using Automatic Call Access**

<span id="page-24-9"></span>Automatic Call Access connects you to incoming internal or external calls when you pick up the handset or press (Speaker). When Automatic Call Access is turned off, you must press the flashing **IC** or **Call** button to answer incoming calls.

#### **To use Automatic Call Access for incoming IC calls:**

With the handset on-hook, dial **361** (on/off toggle).

#### **To use Automatic Call Access for incoming external (trunk) calls:**

With the handset on-hook, dial **360** (on/off toggle).

# <span id="page-24-7"></span><span id="page-24-4"></span>**Redirecting Calls**

You can redirect incoming calls to other extensions, external numbers, or send a DND message (see [page 33\)](#page-44-1).

#### **To redirect calls:**

- 1. While a call is ringing, dial **331**.
- 2. Do one of the following:
	- Dial the extension number, or press the **Outgoing** button or the Outgoing Call access code (the default code is **8**), and then dial the external number.
	- Fnter the DND code.

# <span id="page-25-6"></span><span id="page-25-0"></span>**Using Automatic Trunk Answer**

You can use Automatic Trunk Answer to answer incoming external calls for other internal parties who are members of an "Answer Access" list.<sup>1</sup> Your system administrator creates Answer Access lists. Contact your system administrator for Answer Access list extensions.

Automatic Trunk Answer answers calls in the order they are received (that is, the first call received by any extension in the Answer Access list is the one answered).

#### **To use Automatic Trunk Answer:**

- 1. When an incoming external call is ringing at another Answer Access list extension, lift the handset or press  $\blacksquare$  (Speaker).
- 2. Dial **350** or press the flashing **Trunk** *<number>* button.

# <span id="page-25-7"></span><span id="page-25-1"></span>**Placing Calls**

The following instructions describe how to place calls and related features.

### <span id="page-25-10"></span><span id="page-25-2"></span>**Placing Emergency Calls**

#### **To place an emergency call:**

Dial the emergency number (911 U.S. or 999/112 Europe). The system immediately places the emergency call as soon as you dial the number, even if you do not select an outside line.

### <span id="page-25-11"></span><span id="page-25-3"></span>**Placing Internal Calls**

<span id="page-25-8"></span>Internal calls are calls placed to other extensions in the system. Internal calls are assigned to the Intercom (IC) button on your telephone. Contact your system administrator for a list of extension numbers.

#### **To place an internal call:**

- 1. With or without the handset lifted, dial the extension number.
- 2. If you are using Handsfree Mode, listen for the double tone and then begin to speak.

If there is no answer or if the extension is busy, you can do the following:

- Request a callback (queue). See [Requesting a Callback \(Queuing the Telephone\)](#page-25-4) below.
- Camp-on to the busy extension. See ["Using Camp-on" on page 15.](#page-26-0)
- Leave a message. See ["Leaving Messages at Other Extensions" on page 31](#page-42-4).

### <span id="page-25-5"></span><span id="page-25-4"></span>**Requesting a Callback (Queuing the Telephone)**

<span id="page-25-9"></span>When you request a callback (queue the telephone), the system automatically calls to connect you to the extension when it becomes available.

#### **To request a callback:**

If there is no answer or if the extension is busy, press  $\infty$  (Special) followed by **6**, and then hang up. When the extension becomes available, your extension rings.

#### **To cancel the callback request:**

Press **6**.

<sup>1.</sup> This feature may or may not be enabled for your system.

### <span id="page-26-6"></span><span id="page-26-0"></span>**Using Camp-on**

<span id="page-26-4"></span>Camp-on keeps you connected to the called extension until it becomes available. You cannot use Camp-on if the called extension is in DND, or if the call is forwarded to voice mail. See ["Using Do-Not-Disturb" on page 33](#page-44-1).

#### **To use Camp-on:**

Stay on the line and wait for the extension to become available—do not hang up. If Camp-on is enabled, you hear Music-on-Hold while you are waiting.

### <span id="page-26-8"></span><span id="page-26-1"></span>**Placing External Calls**

**NOTES**

<span id="page-26-5"></span>The following sections describe features used when placing external calls.

#### **To place an external call:**

- <span id="page-26-7"></span>1. Press the **OUTGOING** button, an unlit **CALL** button, or enter the Outgoing Call access code (the default code is **8**).
- 2. Dial the number.

If you cannot place an external call because all outgoing lines are busy, you can request a callback, which prompts the system to contact you when a line becomes available. See "Requesting a Callback (Queuing the Telephone)" above.

If you are prompted for an account code (indicated by a single beep), you must enter an account code before you can place your call. See ["Using Account Codes"](#page-28-1)  [on page 17](#page-28-1).

Depending on system configuration, you may also be able to use one of the following methods to select an outgoing line:

- Enter the Select Line Group feature code. The default codes are 92001 to 92208.
- Enter the Automatic Route Selection (ARS) feature code. The default code is 92000.

Contact your system administrator for more information about using Select Line Group or ARS access codes.

### <span id="page-26-3"></span><span id="page-26-2"></span>**Redialing a Number**

<span id="page-26-9"></span>You can quickly redial the last *external* number dialed. Although most phones are programmed to redial the last number dialed, your system administrator can program your telephone to redial the last number saved. You cannot redial extension numbers.

#### **To use Redial:**

With or without the handset lifted, press **REDIAL**. The system automatically selects a line and dials the number.

#### **To use the Last Number Saved feature:**

- *To save the last number dialed:* While the telephone is idle or while listening to intercom dial tone, press the **REDIAL** button.
- *To redial the saved number:* After selecting a line, press **REDIAL**. The number is redialed.

# <span id="page-27-6"></span><span id="page-27-0"></span>**Using Speed Dial**

You can use speed dial to quickly dial stored telephone numbers. Speed-dial numbers are either stored in the system (System Speed Dial), or in your telephone (Station Speed Dial).

# <span id="page-27-8"></span><span id="page-27-1"></span>**Using System Speed Dial**

<span id="page-27-11"></span>Your system administrator assigns Speed-Dial location numbers, which are available to everyone in the system. Contact your system administrator for more information.

#### **To Dial System Speed-Dial numbers:**

- 1. Dial **381** and then enter the speed-dial location (**000** to **999** or **0000** to **4999**).
- 2. Press **#** to dial the number.

# <span id="page-27-14"></span><span id="page-27-2"></span>**Using Station Speed Dial**

You can use Station Speed Dial to store telephone numbers for your personal use. Other system users do not have access to your Station Speed-Dial numbers.

### <span id="page-27-7"></span><span id="page-27-3"></span>**Storing Station Speed-Dial Numbers**

<span id="page-27-10"></span>You can store up to 10 Station Speed-Dial numbers.

#### **To store a Station Speed-Dial number:**

- 1. With the handset on-hook, dial **383**.
- 2. Enter the speed-dial location (**0** to **9**).
- 3. Enter the number of the speed-dial contact (up to 16 characters).
- 4. Press **#** to save the number.

### <span id="page-27-13"></span><span id="page-27-4"></span>**Dialing Station Speed-Dial Numbers**

#### **To dial a Station Speed-Dial number:**

Dial **382**, and then enter the Station Speed-Dial location number (**0** to **9**). The system dials the number.

You can also program buttons to dial Station Speed-Dial numbers. See "Assigning Speed-Dial Entries to Programmable Buttons" below.

### <span id="page-27-9"></span><span id="page-27-5"></span>**Deleting Speed-Dial Entries**

#### <span id="page-27-12"></span>**To delete a Station Speed-Dial entry:**

- 1. With the handset on-hook, dial **383**.
- 2. Enter the speed-dial location (**0** to **9**).
- 3. Program a new number for the location code or press **#** to exit.

### <span id="page-28-4"></span><span id="page-28-0"></span>**Assigning Speed-Dial Entries to Programmable Buttons**

You can assign Station or System Speed-Dial numbers to your programmable buttons. Before assigning the speed-dial number to a programmable button, make sure the number has either a Station or System Speed-Dial code assigned to it.

#### **To program a System/Station Speed-Dial button:**

- 1. With the handset on-hook, dial **397**.
- 2. Press the feature button that you want to use as a speed-dial button.
- 3. Dial **382** (Station Speed Dial) or **381** (System Speed Dial).
- 4. Enter the speed-dial location (**0** to **9** for Station Speed-Dial or **000** to **999** or **0000** to **4999** for System Speed Dial).

## <span id="page-28-2"></span><span id="page-28-1"></span>**Using Account Codes**

<span id="page-28-3"></span>Account codes record information for telephone record reports. You may be required to enter account codes when placing calls. Contact your system administrator for more information about using account codes.

There are three types of account codes:

- **Standard account codes**: Automatically entered into the telephone record report whenever you place a call.
- **Forced account codes**: Entered before you can place an outside call.
- **Optional account codes**: Entered at any time during a call.

#### **To enter an optional account code:**

- 1. While off-hook, press (Special), and then dial **390**.
- 2. Enter the optional account code, and then press **#**.

#### **To set an account code for all calls placed from your telephone:**

Dial **391** followed by the account code, and then press **#**. This code is used for all calls made from your telephone until it is disabled.

#### **To disable the code:**

Dial **391**, and then press **#**.

# <span id="page-30-0"></span>Call Features

The following sections describe call-related features.

# <span id="page-30-4"></span><span id="page-30-1"></span>**Using Handsfree Mode**

<span id="page-30-8"></span>You can use Handsfree Mode to activate the speaker after you lift the handset.

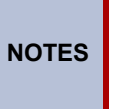

The Ring Intercom Always feature prevents calls from being answered in Handsfree Mode (see the following section).

You cannot use Handsfree Mode if you are using a headset, or if you have more than one telephone assigned to an extension number.

#### **To use Handsfree Mode:**

With the handset on-hook, dial **319** (on/off toggle).

# <span id="page-30-5"></span><span id="page-30-2"></span>**Using Ring Intercom Always**

<span id="page-30-7"></span>If another extension has Handsfree Mode enabled for incoming internal calls (see the previous section), you can use Ring Intercom Always to override Handsfree Mode on the extension, requiring the called party to pick up the handset to answer your call.

#### **To override Handsfree Mode for the current call:**

- 1. Before you enter the extension number, press **#**.
- 2. Dial the extension number.

#### **To use Ring Intercom Always to always send non-handsfree calls:**

With the handset on-hook, dial **377** (on/off toggle).

# <span id="page-30-6"></span><span id="page-30-3"></span>**Enhanced Speakerphone Mode**

The Enhanced Speakerphone Mode<sup>1</sup> improves transmission quality while on a speakersphone call over a limited volume level (the range is typically 1 to 3).

#### **To enable enhanced speakerphone mode while on a call:**

Do one of the following:

- Press  $\infty$  (Special), and then press (Speaker).
- Press  $\infty$  (Special), and then dial 310. The speakerphone returns to standard mode when you end the call.

There will be about one second of white noise while the speakerphone circuitry is calibrated to the call. Both parties should avoid speaking during this white noise.

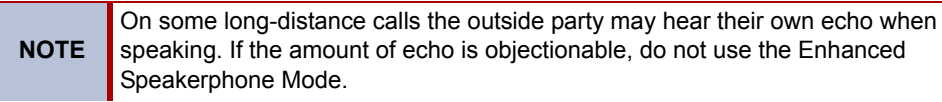

<sup>1.</sup> This feature may or may not be enabled for your system.

# <span id="page-31-6"></span><span id="page-31-0"></span>**Using Mute**

<span id="page-31-8"></span>You can use Mute to temporarily turn off your microphone, preventing the other party on the call from hearing you.

**To mute or unmute the microphone:**

While on a call, press the **MUTE** button. When the microphone is muted, the Mute button lamp is lit. Press the **MUTE** button again to turn the microphone back on.

# <span id="page-31-4"></span><span id="page-31-1"></span>**Placing Calls On Hold**

You can place calls on either Individual Hold or System Hold.

- <span id="page-31-10"></span><span id="page-31-9"></span>• **Individual Hold**: Places an internal or external call on hold at your telephone.
- **System Hold**: Places an external call on hold in the system. You can then pick up the call from any telephone that indicates a flashing Call button for the call, including the telephone that placed it on hold.

#### **To place a call on Individual Hold:**

- 1. Press  $\blacksquare$  (Hold).
- 2. Hang up or place another call.

#### **To place an outside call on System Hold:**

- 1. Press (Special), and then dial **335**.
- 2. Hang up or place another call.

#### **To return to a call that is on hold:**

Press  $\blacktriangleright$  (Hold), and then lift the handset or press  $\blacktriangleright$  (Speaker).

# <span id="page-31-5"></span><span id="page-31-2"></span>**Entering a Hookflash**

Some telephone companies require you to enter a hookflash (a quick hang up and release) for feature access.

#### **To enter a hookflash:**

While off-hook, press  $\infty$  (Special), and then dial 330.

# <span id="page-31-7"></span><span id="page-31-3"></span>**Transferring Calls**

You can transfer calls to other extensions or external numbers. You can also transfer conference calls. See ["Transferring a Conference" on page 25.](#page-36-2)

**NOTE**

If your system administrator has enabled Transfer-on-Connect for your telephone, you are automatically connected to calls transferred to your extension after the transferring party hangs up. If this option is turned off, you must press a **Call** button to answer calls transferred to your extension.

### <span id="page-32-5"></span><span id="page-32-0"></span>**Transferring Calls to Other Extensions**

#### **To transfer a call to another extension:**

- 1. While on the call, press the **TRANSFER** button, and then dial the extension number.
- 2. Do one of the following:
	- Wait for an answer, announce the call, and then hang up. If the extension is unavailable, press the flashing **IC** or **CALL** button to return to the caller.
	- Hang up to transfer the call and disconnect the call from your telephone.

# <span id="page-32-4"></span><span id="page-32-1"></span>**Transferring Calls to External Numbers**

#### **To transfer a call to an external number:**

- 1. While on the call, press the **TRANSFER** button.
- 2. Press the **OUTGOING** button or the Outgoing Call access code (the default code is **8**) to select an outside line.
- 3. Dial the telephone number.
- 4. Do one of the following:
	- Wait for an answer, announce the call, and then hang up. If the extension is unavailable, press the flashing **CALL** button to return to the caller.
	- Hang up to transfer the call and disconnect the call from your telephone.

## <span id="page-32-3"></span><span id="page-32-2"></span>**Using Reverse Transfer**

You can use Reverse Transfer (Call Pick Up) to answer calls that are ringing or holding at other extensions. For example, if you receive a call while you are away from your desk, you can pick up the call from another extension.

#### **To use Reverse Transfer:**

- 1. Lift the handset, and then press **4**.
- 2. Dial the extension or hunt group number where the call is ringing or holding. The call is transferred to the telephone you are using and you are connected to the caller. See ["Hunt Groups" on page 37](#page-48-4) for more information about using hunt groups.

# <span id="page-33-3"></span><span id="page-33-0"></span>**Forwarding Calls**

You can use Manual Call Forwarding or System Forwarding to forward calls.

## <span id="page-33-5"></span><span id="page-33-1"></span>**Manual Call Forwarding**

<span id="page-33-6"></span>You can use Manual Call Forwarding to send incoming calls to another extension or external number. The following table describes Manual Call Forwarding options.

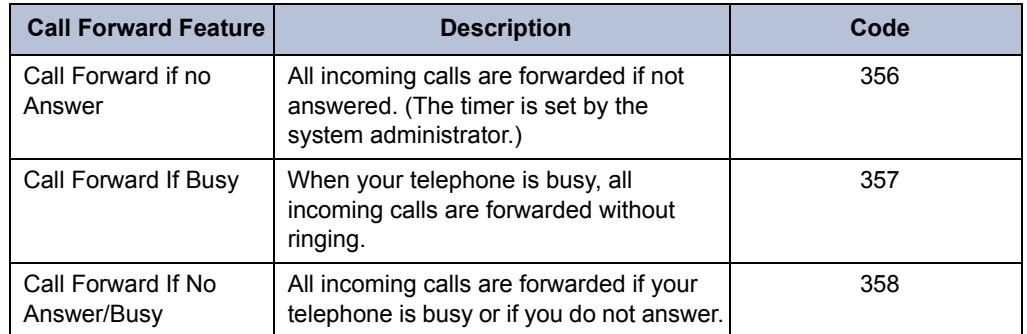

#### **To use Manual Call Forwarding:**

- 1. Press **FWD**.
- 2. Enter the extension number, or press the **OUTGOING** button, and then dial the telephone number.

#### **To cancel a Manual Call Forwarding request:**

Do one of the following:

Press the FWD button, and then press **(Speaker)**, or lift and replace the handset.

# <span id="page-33-4"></span><span id="page-33-2"></span>**System Forwarding**

<span id="page-33-7"></span>You can use System Forwarding to route calls based on the type of call and the idle or busy status of your telephone. You cannot program the System Forward destination—you can only turn it on or off. Contact your system administrator for more information.

#### **To turn System Forwarding on or off:**

Dial **354** (on/off toggle).

# <span id="page-34-1"></span><span id="page-34-0"></span>**Using Personal Call Routing**

When you enable Personal Call Routing on your phone, your incoming calls are automatically routed to one or more preprogrammed associated destinations according to the routing steps programmed for you.

Typically, your desk phone is configured to be your main extension. You may be programmed for up to five associated destinations including:

- softphone
- home IP phone
- voice mail
- mobile phone
- home phone

Your desk phone, softphone, home IP phone, and voice mail extensions are already programmed in the system, so your system administrator can easily include them in your routing steps. To include your mobile and home phone numbers in your routing steps, you will need to provide these numbers to your system administrator.

Personal Call Routing also includes the Handoff feature, which includes the following functions:

- **Push**: The Handoff "push" function allows you to move an active call from your main extension, typically your desk phone, to an associated destination without disconnecting audio. The push function is useful if you are leaving the work area, but want to remain connected to an active call. The push function rings all associated destinations (except voice mail) and you select which device to use to answer the call. When you answer the call, you are immediately connected to the other parties at the new destination. When the call is switching over to the new destination, there may be a momentary break in audio, which may be noticeable to the other parties on the call.
- **Pull**: The Handoff "pull" function allows you to pull a call that was previously routed to your mobile or home phone back to the main extension. The pull function is useful if you answer a call on your mobile phone and then return to your desk. After you pull a call back to the main extension, the call is connected immediately and you can then access system features such as conference, hold, and transfer.

**NOTE** The Handoff feature is only supported on your main extension, typically your desk phone. However, if you share a desk phone with one or more coworkers and your main extension is a phantom extension, you cannot use the Handoff feature.

Personal Call Routing includes the following feature codes:

- Personal Call Routing On: **363**
- Personal Call Routing Off: **362**
- Personal Call Routing On/Off: **364**
- Personal Call Routing Handoff (push and pull): **388**

The following call types do not follow Personal Call Routing:

• Hunt group calls

**NOTE**

- Hunt group announcement/overflow calls
- Transfer recalls, Hold recalls, Conference recalls, and Attendant recalls

A recall occurs when a feature cannot be completed or the feature times out, and the call returns to the originating extension. For example, a holding call will recall the extension where it was placed on hold when the hold timer expires.

When you enable Personal Call Routing, your incoming calls are routed as specified by the routing type programmed for you by your system administrator. The table below provides descriptions for the default routing types.

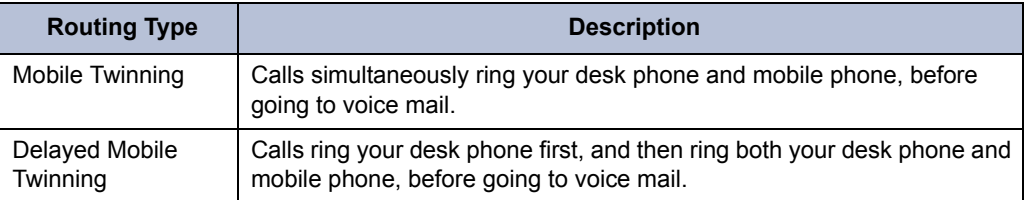

Check with your system administrator to see which routing type has been programmed for you. Your administrator can modify these routing types by adding or removing routing steps, adding or removing destinations, and changing the ring timers, if required.

To ensure that calls are routed correctly to your mobile and home phones, inform your system administrator if either of these phone numbers change.

#### <span id="page-35-0"></span>**To enable Personal Call Routing:**

Dial **363** or **364**.

**To disable Personal Call Routing:**

Dial **362** or **364**.

#### **To answer a call routed to your mobile or home phone:**

- 1. Answer the call when it rings your phone. After you speak, the Personal Call Routing prompt is played.
- 2. Do one of the following:
	- Press # to accept the call.

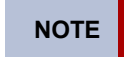

**NOTE** You do not need to wait for the prompt to accept the call. You can accept the call immediately by pressing the # button.

Press \* to send the call to the voice mailbox associated with your main extension (not your mobile phone or home phone voice mailbox). If you do not have a voice mailbox, the "Press \*..." prompt is not played and the call is routed to your main extension.

<span id="page-35-1"></span>If you hang up, the call continues to follow your programmed routing steps.

#### **To use the Personal Call Routing – Handoff "push" feature:**

- 1. While on an active call at your phone, press (Special), and then dial **388**. The call rings all of your associated destinations (except voice mail).
- 2. Answer the call at one of your associated destinations. For mobile and home phones, press # to accept the call.

#### **To use the Personal Call Routing – Handoff "pull" feature:**

While on an active call on an associated destination device, lift the phone handset and dial **388**. A confirmation tone is played and the call is pulled back to your phone.

**NOTE** If you enter the handoff feature code (388) and hear reorder tone, the call cannot be handed off (see [page 42\)](#page-53-0).

#### **To cancel the Personal Call Routing – Handoff feature:**

While the handoff is in-progress, press  $\bigcirc$  (Special), and then dial 388.

# <span id="page-36-5"></span><span id="page-36-0"></span>**Placing Conference Calls**

<span id="page-36-7"></span>You can place a conference call with up to three internal or external parties, for a total of four parties, including yourself.

#### **To place a conference call:**

- 1. While on the first call, press the **CNF** button to place the call on hold.
- 2. Place a call to the next conference party. For external calls, press the **OUTGOING**  button or the Outgoing Call access code (the default code is **8**), and then dial the number.
- 3. After the party answers, announce the conference, and then press the **CNF** button to place the call on hold. If necessary, repeat this step to add the remaining conference party.
- 4. Press the **CNF** button again to start the conference.

# <span id="page-36-14"></span><span id="page-36-1"></span>**Adding a Conference Party**

<span id="page-36-10"></span>You can add a conference party during the conference.

#### **To add a conference party:**

- 1. Press the **CNF** button. This leaves the conference parties connected.
- 2. Place a call to the party to be added to the conference, and then announce the conference. Press the **CNF** button twice to add the party and rejoin the conference.

## <span id="page-36-9"></span><span id="page-36-2"></span>**Transferring a Conference**

<span id="page-36-13"></span>You can transfer an existing conference to another extension.

#### **To transfer a conference:**

- 1. During the conference, press the **TRANSFER** button, and then dial the extension number.
- 2. Announce the conference (if desired), and then hang up. The party must then press the flashing **CNF** button to connect to the conference.

# <span id="page-36-8"></span><span id="page-36-3"></span>**Dropping Out of a Conference**

<span id="page-36-11"></span>You can drop out of a conference and return to the conference later.

#### **To drop out of a conference:**

Press the **CNF** button or  $\blacksquare$  (Hold), and then hang up. This removes you from the conference but leaves the other parties connected.

#### **To return to the conference:**

Press the flashing **CALL** button, and you are reconnected to the conference.

## <span id="page-36-6"></span><span id="page-36-4"></span>**Ending a Conference and Placing all Parties on Hold**

You can end a conference and place all conference parties on Individual Hold, allowing you to toggle between the held parties and speak to one party at a time.

#### <span id="page-36-12"></span>**To end a conference and place all parties on Individual Hold:**

Press the **CNF** button, and then press  $\blacksquare$  (Hold).

#### **To toggle between the held callers:**

Press (Hold) twice for internal parties or the flashing **CALL** button for external parties.

# <span id="page-37-3"></span><span id="page-37-0"></span>**Using Record-A-Call**

You can use Record-A-Call to record an ongoing call as a mailbox message.<sup>2</sup> You can then retrieve the message from your voice mailbox. The Record-A-Call feature stays active after the other party hangs up, so you can add to the recorded call with your own message. This feature is not supported for peer-to-peer (P2P) calls. Contact your system administrator for more information.

#### **To use Record-A-Call:**

- 1. While on a call, press  $\infty$  (Special), and then dial 385 to turn Record-A-Call on.
- 2. Enter the voice mailbox number where you want the recording saved. Both you and the calling party hear a confirmation tone (if enabled).

**NOTE** If your system administrator assigns the Record-a-Call voice mailbox destination, you do not need to enter the voice mailbox number.

#### <span id="page-37-4"></span>**To stop Record-A-Call:**

Do one of the following:

- Press (Special), and then dial **385**.
- Hang up.

# <span id="page-37-2"></span><span id="page-37-1"></span>**Using Group Listen**

<span id="page-37-5"></span>You can use Group Listen to activate the speaker while you use the handset or headset to continue speaking. This allows other people to hear the other party on the call while the other party can only hear you (through the handset microphone). You cannot use Group Listen in Handsfree Mode.

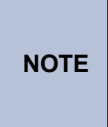

If are using the handset, the  $\blacksquare$  (Speaker) button lamp is unlit, even though the speaker is on. However, if you are using a headset, the  $\blacksquare$  (Speaker) button lamp is lit. If you press  $\Box$  (Speaker) while on either the handset or headset you disconnect the call.

#### **To use Group Listen:**

While on a call, press  $\infty$  (Special), and then dial 312. You hear a confirmation tone. (The other party does not hear the confirmation tone.) Dial **312** again to turn Group listen off.

<sup>2.</sup> This feature may or may not be enabled for your system.

# <span id="page-38-6"></span><span id="page-38-0"></span>**Using Secondary Extension Buttons**

You can use programmable buttons as Secondary Extension buttons.<sup>3</sup> Secondary Extension buttons are assigned to other extensions in the system (primary extensions). Because Secondary Extension buttons are programmed by the system administrator, you cannot change the buttons (for example, assign features to the buttons).

When programmed, you can use Secondary Extension buttons to:

- Place an internal call to the primary extension.
- Transfer calls to the primary extension.
- Answer a call that is ringing or holding on any **CALL** button at the primary extension.

Unless internal calls are set up by the system administrator to use **CALL** buttons, you cannot use Secondary Extension buttons to answer ringing or holding internal calls received by the primary extension.

**NOTES** You can use Secondary Extension buttons to notify you when a given number of calls are waiting at the primary extension.

> If a Secondary Extension button is flashing (the primary extension has an incoming call), you can press **#** before pressing the flashing Secondary Extension button to the call the primary extension and not answer the incoming call.

# <span id="page-38-3"></span><span id="page-38-1"></span>**Remote Programming**

<span id="page-38-5"></span>You can use Remote Programming to access the Do-Not-Disturb (DND), Call Forwarding, and Personal Call Routing features from another system phone or an external phone.

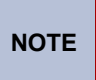

A Direct Inward System Access (DISA) number is required to use Remote Programming from an external phone. Contact your system administrator for more information.

### <span id="page-38-2"></span>**Entering a Remote Programming Password**

<span id="page-38-4"></span>Before using Remote Programming, you should enter a new password.

#### **To enter a Remote Programming password:**

- 1. Dial **392**.
- 2. Enter your current password (the default password is your extension number), followed by **#**.
- 3. Enter the new password followed by **#**.
- 4. Enter the new password again followed by **#**.

To change the station password from another phone, see ["Using Remote Programming to](#page-39-0)  [Change the Password"](#page-39-0) below.

<sup>3.</sup> Secondary Extension buttons must be programmed by your system administrator.

# <span id="page-39-4"></span><span id="page-39-0"></span>**Using Remote Programming to Change the Password**

<span id="page-39-2"></span>You can use Remote Programming to change the station (telephone) password.

#### **To use Remote Programming to change the station password:**

- 1. Do one of the following:
	- Call your DISA number (provided by your system administrator). If necessary, enter your DISA password.
	- Use any phone on the system.
- 2. Dial **359**.
- 3. Enter your extension number.
- 4. Enter your password followed by **#**.
- 5. Dial **392**.
- 6. Enter the new password followed by **#**.
- 7. Enter the new password again followed by **#**.

### <span id="page-39-3"></span><span id="page-39-1"></span>**Using Remote Programming to Change DND Settings**

See ["Using Do-Not-Disturb" on page 33](#page-44-1) for more information about using DND.

#### **To use Remote Programming to turn on DND:**

- 1. Do one of the following:
	- Call your DISA number (provided by your system administrator). If necessary, enter your DISA password.
	- Use any phone on the system.
- 2. Dial **359**.
- 3. Enter your extension number.
- 4. Enter your password followed by **#**.
- 5. Dial **370**.
- 6. Enter the DND message number (01 to 20), and then enter the second-line message text (if applicable).

#### **To use Remote Programming to turn off DND:**

Follow previous steps 1 through 4, and then dial **371**.

## <span id="page-40-4"></span><span id="page-40-0"></span>**Using Remote Programming to Forward Calls**

See ["Manual Call Forwarding" on page 22](#page-33-1) for more information about Manual Call Forwarding.

#### **To use Remote Programming to turn on Manual Call Forwarding:**

- 1. Do one of the following:
	- Call your DISA number (provided by your system administrator). If necessary, enter your DISA password.
	- Use any phone on the system.
- 2. Dial **359**.
- 3. Enter your extension number.
- 4. Enter your password followed by **#**.
- 5. Dial one of the following Call Forwarding feature codes:
	- **355** (All)
	- **356** (No answer)
	- **357** (Busy)
	- **358** (No Answer/Busy)
- 6. Enter either an extension number or **8** followed by a telephone number.

#### <span id="page-40-5"></span>**To turn off Call Forwarding:**

Dial **355**, and then hang up.

### <span id="page-40-1"></span>**Using Remote Programming for Personal Call Routing**

See ["Using Personal Call Routing" on page 23](#page-34-0) for more information about Personal Call Routing.

#### <span id="page-40-2"></span>**To use Remote Programming to enable Personal Call Routing:**

- 1. Do one of the following:
	- Call your DISA number (provided by the system administrator). If necessary, enter your DISA password.
	- Use any telephone on the system.
- 2. Dial **359**.
- 3. Enter your extension number.
- <span id="page-40-3"></span>4. Enter your password followed by **#**.
- 5. Dial **363** (Personal Call Routing On).

#### **To use Remote Programming to disable Personal Call Routing:**

Follow steps [1.](#page-40-2) - [4.](#page-40-3) above, dial **362** (Personal Call Routing Off), and then hang up.

# <span id="page-42-0"></span>**Messages**

The following sections describe how to use system messaging features, including:

- **Inter-station messages**: Inter-station messages are alerts sent to your phone by other internal parties, notifying you to contact the party who left the message. The Message button and Message Indicator lamp notify you of the new message. You can then either delete the message or reply to the message, which automatically places a call to the party who left the message.
- **Do-Not-Disturb (DND) messages**: Messages that other internal parties see when your phone is in DND. See ["Using Do-Not-Disturb" on page 33.](#page-44-0)
- **Reminder messages**: Messages that you can use to notify yourself of upcoming appointments, meetings, and so on. See ["Using Reminder Messages" on page 34](#page-45-0).
- **Pages**: Announcements sent over phone speakers or external speakers. See **["Paging](#page-46-0)  [Other System Users" on page 35](#page-46-0)**.
- **Voice messages**: System voice mail messages.

**NOTE** Because a variety of voice mail products work with the 5000 CP, this guide does not include voice mail instructions. For voice mail instructions, refer to the voice mail user guide for your system. For example, refer to the *Enterprise Messaging, Basic Voice Mail, and Embedded Voice Mail Card User Guide,* part number 835.3205, or the *NuPoint Messenger Messaging User Guide* (on the [Mitel Web site](http://edocs.mitel.com) (http://edocs.mitel.com). Contact your system administrator for more information about your voice mail system.

# <span id="page-42-3"></span><span id="page-42-1"></span>**Using Messages**

Following are instructions on how to use system messaging features.

# <span id="page-42-4"></span><span id="page-42-2"></span>**Leaving Messages at Other Extensions**

You can leave inter-station or voice messages for other internal parties.

#### **To leave an inter-station or voice message for a busy IC extension:**

- 1. Press the **MSG** button.
- 2. Do one of the following:
	- Hang up to leave a inter-station message.
	- Stay on the line to connect to the message center (voice mail).

#### **To leave an inter-station message without placing an internal call:**

- 1. Dial **367**.
- 2. Enter the extension number and then hang up.

### <span id="page-43-9"></span><span id="page-43-0"></span>**Retrieving Messages**

<span id="page-43-8"></span>When you have new messages, the Message Indicator lamp and MSG button are lit.

#### **To retrieve messages:**

Lift the handset, and then press the **MSG** button. A call is automatically placed to the party or message center that left the message.

### <span id="page-43-3"></span><span id="page-43-1"></span>**Canceling Messages Left at Other Extensions**

You can cancel messages left at other extensions.

#### <span id="page-43-5"></span>**To cancel a message left at another extension:**

- <span id="page-43-4"></span>1. Dial **366**.
- 2. Enter the extension number where you left the message.

# <span id="page-43-7"></span><span id="page-43-2"></span>**Deleting Messages**

You can delete waiting messages.

**NOTE** To delete waiting voice messages, you must connect to your voice mailbox.

<span id="page-43-6"></span>**To delete inter-station messages:**

Dial **368**.

# <span id="page-44-1"></span><span id="page-44-0"></span>**Using Do-Not-Disturb**

<span id="page-44-2"></span>You can use Do-Not-Disturb (DND) to stop calls and pages to your extension. DND does not block queue callbacks, recalls, and incoming external calls. The following table shows the 20 default DND messages. If your system administrator changes your DND messages, you can record the new messages in the "New Message" column for reference.

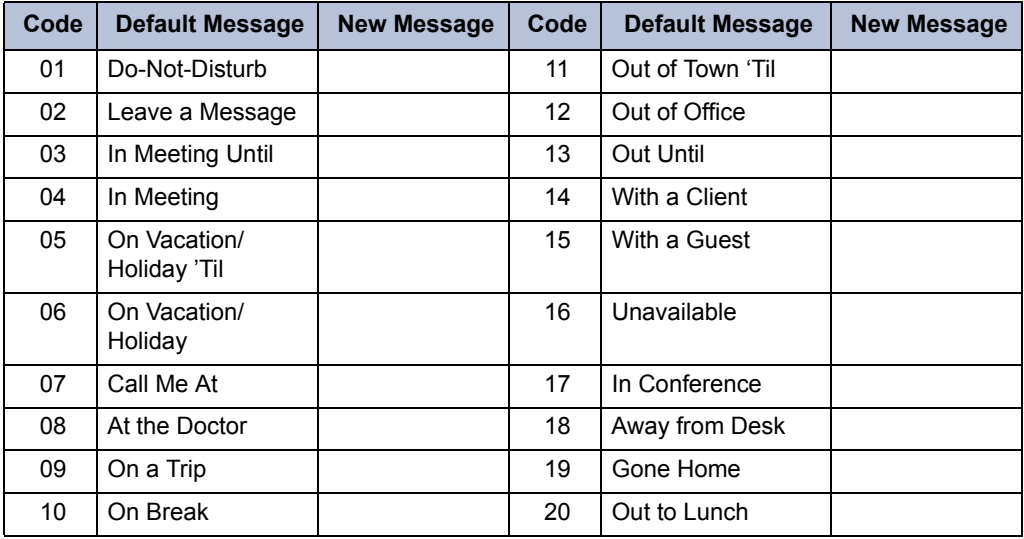

#### **To turn on DND:**

- 1. Press the **DND** button.
- 2. Enter the two-digit number for the DND message from the table above.
- 3. Press (Speaker) or lift and replace the handset.

#### **To turn off DND:**

Press the **DND** button.

# <span id="page-45-1"></span><span id="page-45-0"></span>**Using Reminder Messages**

<span id="page-45-2"></span>You can use Reminder messages to alert you at a selected time, up to 24 hours in advance. At the selected time, the Reminder message signals you with eight short tones even if you are on a call. The following table shows the 20 default Reminder messages. If your system administrator changes your Reminder messages, you can record the new messages in the "New Message" column for reference.

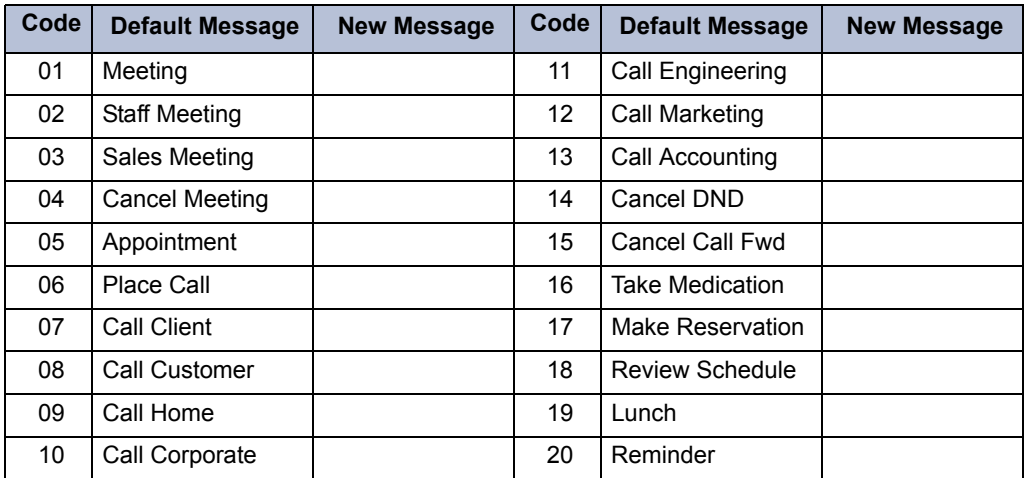

#### **To set a Reminder message:**

- 1. With the handset on-hook, dial **305**.
- 2. Enter the two-digit number for the Reminder message from the previous table.
- 3. Press # to select the message.
- 4. Enter the time you wish to receive the message in hours and minutes (for example, **0900** or **900** for **9:00**) and then press **#**.

*If your system is set for 24-hour format,* enter the applicable time (1400 = 2:00 P.M.).

*If your system is set for 12-hour format,* press **1** for A.M. or **2** for P.M*.*

#### **To cancel all Reminder message requests:**

With the handset on-hook, dial **306**.

#### **To clear a received Reminder message:**

With the handset on-hook, press **\***.

# <span id="page-46-4"></span><span id="page-46-0"></span>**Paging Other System Users**

<span id="page-46-5"></span>You can place page announcements through phone speakers or external speakers (if applicable). Your system may use page zones to prevent announcements from transmitting through every phone in the system. Each page zone contains a different combination of extensions and external paging equipment.

Contact your system administrator for page zone information. You can use the following table to save the page zone information for future reference.

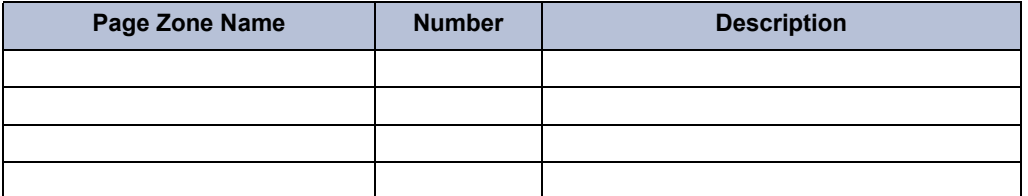

# <span id="page-46-6"></span><span id="page-46-1"></span>**Placing a Page Announcement**

**To place a page announcement:**

- 1. Press the **PAGE** button.
- 2. Enter the page-zone number (**0** to **9**).
- 3. After the tone, make your announcement, and then hang up.

## <span id="page-46-3"></span><span id="page-46-2"></span>**Enabling or Disabling the Page Feature**

<span id="page-46-7"></span>You can enable or disable the Page feature for your extension. If your extension is assigned to more than one page zone, the Page on and off feature code enables or disables your extension for all pages zone (you cannot select individual zones).

#### **To enable or disable paging for your phone:**

Dial **325** (on/off toggle).

# <span id="page-48-4"></span><span id="page-48-0"></span>Hunt Groups

This chapter describes what Hunt Groups are and how to use them.

# <span id="page-48-8"></span><span id="page-48-1"></span>**UCD and ACD Hunt Groups**

Hunt groups are groups of internal parties (agents) who share a common (hunt group) extension number. Calls can either be placed to the hunt group (using the hunt group extension number) or to a specific agent (using the agent's extension number). Hunt groups are programmed by the system administrator.

Hunt groups types are either "UCD" or "ACD."

- **UCD Hunt Groups**: Uniform Call Distribution (UCD) agents do not log in to the hunt group to receive calls.
- <span id="page-48-7"></span><span id="page-48-6"></span><span id="page-48-5"></span> • **ACD Hunt Groups**: Automatic Call Distribution (ACD) agents log in to the ACD hunt group to receive calls. The system distributes calls to ACD hunt groups as follows:
	- o *Agent IDs*: Each agent is assigned an Agent ID number for logging in to the hunt group (see the next section). Hunt group calls are distributed to logged-in agents according to their Agent ID number instead of their extension number. Agents can log in to any ACD hunt group phone.
	- o *Extensions*: Hunt group members do not use Agent IDs, and calls are distributed to phones where the agents are logged in.

# <span id="page-48-3"></span><span id="page-48-2"></span>**Logging in to ACD Hunt Groups**

You must log in to an ACD hunt group to receive hunt group calls. To stop calls, you either log out of the ACD hunt group or divert calls. See ["Diverting Hunt Group Calls" on page 39.](#page-50-0)

Only one agent can be logged in to a phone.

**NOTES** If the ACD Agent ID Automatic Connect option is enabled for your hunt group and you are using a headset, you are automatically connected to waiting calls when you log in. However, the first call you receive after you log in rings until you answer it. You are automatically connected to subsequent calls.

**To log in to or out of all ACD hunt groups in which you are a member:** 

Dial **328** to log in followed by your Agent ID, if necessary. You hear a login confirmation tone. To log out, dial **328** again followed by your Agent ID, if necessary.

#### **To log in to one or more ACD hunt groups:**

- 1. With or without your handset lifted, dial **326**.
- 2. Do one of the following:
	- Enter the ACD hunt group number.
	- Press **#** to log in to all of your ACD hunt groups.
- 3. Enter your Agent ID (if applicable), or press **#** if you do not have an agent ID.

### <span id="page-49-6"></span><span id="page-49-0"></span>**Logging out of ACD Hunt Groups**

<span id="page-49-8"></span>You can log out of all ACD hunt groups at once or log out of each hunt group one at a time.

**To log out of one or more ACD hunt group:**

Do one of the following:

- Dial **328** to log out of all of your ACD hunt groups.
- Dial **327** to log out of one hunt group at a time.

### <span id="page-49-4"></span><span id="page-49-1"></span>**Stopping the ACD Hunt Group Wrap-up Timer**

<span id="page-49-9"></span>Each time you end an ACD hunt group call, a wrap-up timer starts. Until this timer expires, you will not receive another hunt group call. However, you can stop the wrap-up timer to allow calls to your extension.

#### **To stop the wrap-up timer:**

With the handset on-hook, dial **329**.

# <span id="page-49-10"></span><span id="page-49-2"></span>**Other Hunt Group Features**

The following features can be used by ACD or UCD hunt groups.

# <span id="page-49-5"></span><span id="page-49-3"></span>**Requesting Agent Help**

<span id="page-49-7"></span>You can use Agent Help to request help from a designated "Agent Help Extension" (usually your supervisor) during a call. When your request call rings at the Agent Help Extension, the supervisor can join the call or reject the request.

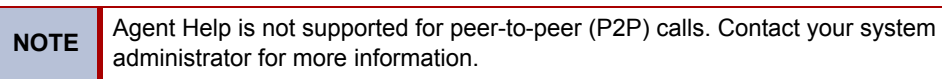

#### **To use Agent Help:**

1. While you are on a hunt group call, press  $\infty$  (Special), and then dial 375.

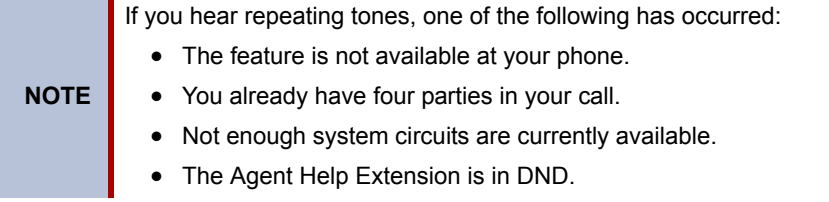

2. If not preprogrammed, dial the Agent Help extension number.

## <span id="page-50-7"></span><span id="page-50-0"></span>**Diverting Hunt Group Calls**

You can temporarily divert hunt group calls, preventing hunt group calls to your extension.

<span id="page-50-15"></span>**To divert hunt group calls:**

Dial **324** to divert calls. Dial **324** again to program your phone to accept calls.

# <span id="page-50-13"></span><span id="page-50-1"></span>**Hunt Group Supervisor Features**

The following features can be used by hunt group supervisors only.

# <span id="page-50-11"></span><span id="page-50-2"></span>**Accepting or Rejecting Agent Help Calls**

<span id="page-50-10"></span>Supervisors can accept or reject Agent Help calls.

#### **To accept an Agent Help request:**

Answer as usual. Your microphone is automatically muted.

#### **To reject an Agent Help request:**

Dial **376**.

## <span id="page-50-8"></span><span id="page-50-3"></span>**Monitoring Calls**

<span id="page-50-16"></span>You can use Station Monitor to connect to a hunt-group call and hear both parties, but you cannot be heard by either one. Station Monitor stops if the hunt group member terminates, transfers, or transfers the call. You can barge-in to or "steal" monitored calls, as described below. You can also record the call. See ["Using Record-A-Call" on page 26](#page-37-3) for more information about recording calls.

#### **To use Station Monitor:**

Dial **321**, and then enter the extension number. Monitored hunt group members may hear an "activation tone" when the feature is activated.

## <span id="page-50-6"></span><span id="page-50-4"></span>**Using Barge-in**

<span id="page-50-14"></span>While monitoring a hunt group call, you can use Barge-in to join the call.

#### **To barge-in to a hunt-group call:**

Dial **386**.

## <span id="page-50-9"></span><span id="page-50-5"></span>**Stealing Hunt Group Calls**

<span id="page-50-12"></span>While monitoring a hunt group call, you can "steal" the call from the hunt group member, which disconnects the call from the agent and transfers the call to your extension.

#### **To steal a hunt group call:**

Dial **387**.

# <span id="page-52-0"></span>**Troubleshooting**

The following sections can help you solve problems that you may be experiencing with your phone. Troubleshooting topics include:

- **Contact Information**: Information about system administrator contacts.
- **Troubleshooting Tips**: Possible problems and methods to solve them.

# <span id="page-52-4"></span><span id="page-52-1"></span>**Contact Information**

Your system administrator can help you with items such as changing your settings or modifying phone features. System administrator duties include:

- Setting the date and time.
- Programming System Speed-Dial numbers.
- Making system changes, such as changing user names and extension numbers.

[Contact your system administrator with questions that are not covered in this user guide If you](http://www.mitel.com)  [need further assistance, you can find provider information on the](http://www.mitel.com) Mitel Web site at [w](http://www.mitel.com)ww.mitel.com. All sales, service, and support are coordinated at the local level.

# <span id="page-52-7"></span><span id="page-52-2"></span>**Troubleshooting Tips**

<span id="page-52-6"></span>The following table includes troubleshooting tips for phone and system features.

**NOTE** You can often correct problems that you may be experiencing by resetting the phone to the default settings. See ["Resetting the Telephone to the Default](#page-23-3)  [Settings" on page 12](#page-23-3).

<span id="page-52-5"></span><span id="page-52-3"></span>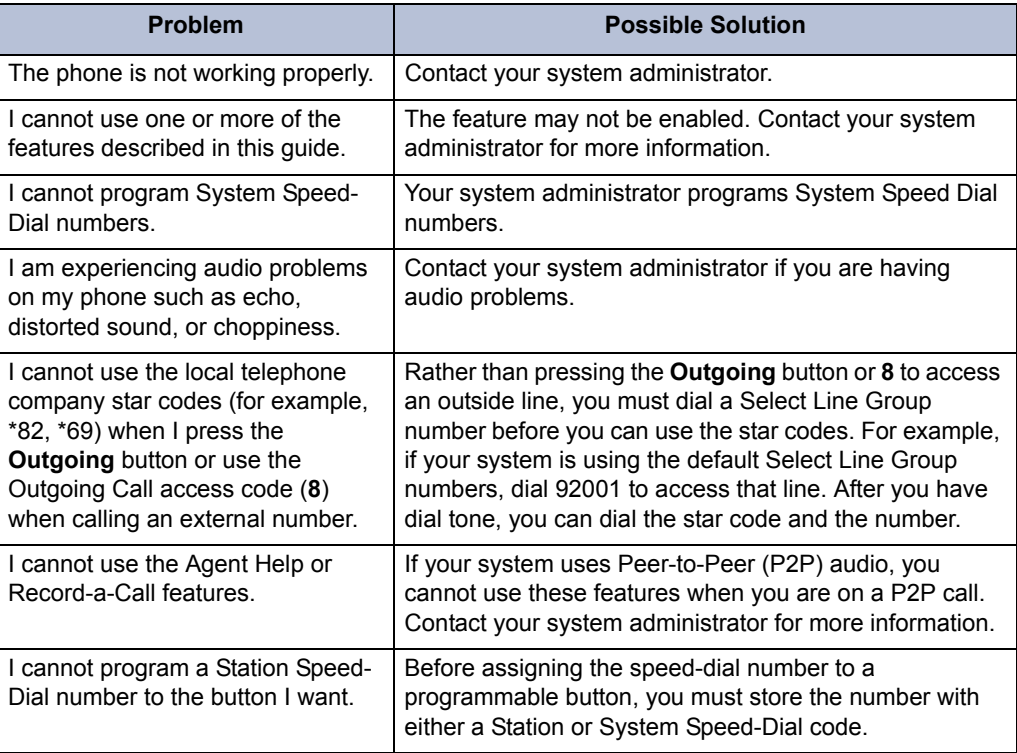

<span id="page-53-0"></span>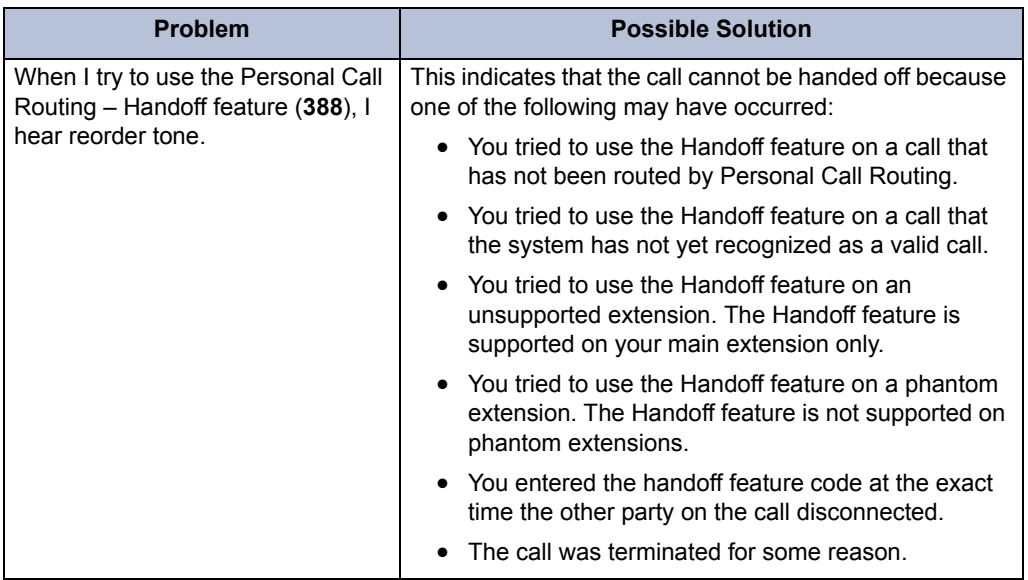

# <span id="page-54-0"></span>**Index**

# **A**

[About Your Telephone 2](#page-13-1) [Account Codes, using 17](#page-28-2) [ACD Hunt Group Wrap-up Timer, stopping 38](#page-49-4) ACD Hunt Groups [loggin in 37](#page-48-3) [logging out 38](#page-49-6) Agent Help [accepting or rejecting 39](#page-50-10) [requesting 38](#page-49-7) [Agent Help Calls, accepting or rejecting 39](#page-50-11) [Agent Help, requesting 38](#page-49-5) [Agent, ACD Hunt Group 37](#page-48-5) [All Parties on Hold, placing 25](#page-36-6) [Answering Calls 13](#page-24-8) [Audio Problems 41](#page-52-3) [Automatic Access, using 13](#page-24-9) [Automatic Call Access, using 13](#page-24-6) [Automatic Trunk Answer, using 14](#page-25-6)

### **B**

[Background Music, listening 8](#page-19-4) [Barge-In, using 39](#page-50-6) [Buttons Feature 4](#page-15-1)

# **C**

Call Forward [manual 22](#page-33-6) [system 22](#page-33-7) [using 22](#page-33-6) [Callback \(Queuing the Telephone\), requesting 14](#page-25-5) Calls [answering 13](#page-24-5) [camping-on to telephone 15](#page-26-4) [conference, placing 25](#page-36-7) [external, placing 15](#page-26-5) [forwarding 22](#page-33-3) [muting the microphone 20](#page-31-8) [picking up \(reverse transferring\) 21](#page-32-3) [placing 14](#page-25-7) [placing internal \(IC\) 14](#page-25-8) [recording 26](#page-37-4) [redirecting 13](#page-24-7)

[stealing 39](#page-50-12) [telephone, queuing for 14](#page-25-9) [transferring 20](#page-31-7) [waiting 13](#page-24-10) Calls On Hold [placing 20](#page-31-4) [Calls to External Numbers, transferring 21](#page-32-4) [Calls to Other Extensions, transferring 21](#page-32-5) [Camp-On, using 15](#page-26-6) Codes [account 17](#page-28-3) [default system access 9](#page-20-4) [feature, default 9](#page-20-5) [Outgoing Call access 15](#page-26-7) [Comfort and Safety Tips 5](#page-16-4) **Conference** [dropping out of 25](#page-36-8) [ending 25](#page-36-6) [transferring 25](#page-36-9) Conference Calls [adding a party to 25](#page-36-10) [dropping out of 25](#page-36-11) [ending 25](#page-36-12) [placing 25](#page-36-5) [transferring 25](#page-36-13) [Conference Party, adding 25](#page-36-14) [Contact Information 41](#page-52-4)

# **D**

**Default** [access codes 9](#page-20-6) [feature codes 9](#page-20-7) [settings, returning the telephone to 12](#page-23-4) [system access codes 9](#page-20-4) [Dialpad Buttons 3](#page-14-7) [Direct Station Selection/Busy Lamp Field \(DSS/BLF\) unit 8](#page-19-5) [Do-Not-Disturb, using 33](#page-44-1)

## **E**

[Emergency Calls, placing 14](#page-25-10) [Enhanced Speakerphone Mode 19](#page-30-6) [Error Tones, telephone 5](#page-16-5) [Extension Numbers 9](#page-20-4) [External Calls, placing 15](#page-26-8) [External Numbers, redialing 15](#page-26-9)

#### **Index**

### **F**

#### Feature

[buttons 4](#page-15-1) [codes, using 9](#page-20-5) [descriptions 3](#page-14-8)

# **G**

[Group Listen, using 26](#page-37-2)

### **H**

[Handset 3](#page-14-9) [off-hook 5](#page-16-6) [off-hook, on-hook 5](#page-16-7) [on-hook 5](#page-16-6) Handsfree Mode [overriding 19](#page-30-7) [using 19](#page-30-4) Headset [instructions 5](#page-16-3) [using 5](#page-16-8) Hold [individual 20](#page-31-9) [system 20](#page-31-10) [Hookflash, entering 20](#page-31-5) Hunt Group Calls [diverting 39](#page-50-7) [stealing 39](#page-50-9) [Hunt Group Supervisor Features 39](#page-50-13) Hunt Groups [Agent Help, accepting or rejecting 39](#page-50-10) [Agent Help, requesting 38](#page-49-7) [agent IDs 37](#page-48-5) [Automatic Call Distribution \(ACD\) 37](#page-48-6) [Barge-in, using 39](#page-50-14) calls [diverting 39](#page-50-15) [monitoring 39](#page-50-16) [stealing 39](#page-50-12) [logging out of 38](#page-49-8) [types 37](#page-48-7) [Uniform Call Distribution \(UCD\) 37](#page-48-6) [wrap-up timer 38](#page-49-9)

### **I**

[Individual Hold, using 20](#page-31-9) Internal Calls [placing 14](#page-25-11) Inter-Station Messages [canceling 32](#page-43-5) [deleting 32](#page-43-6)

# **K**

Keymaps [changing 12](#page-23-5) [switching 12](#page-23-6)

### **M**

[Manual Call Forwarding 22](#page-33-5) [Members, hunt group 37](#page-48-7) [Message Indicator Lamp 3](#page-14-10) Messages [canceling 32](#page-43-5) [deleting 32](#page-43-7) [Do-Not-Disturb 33](#page-44-2) [leaving 31](#page-42-4) [pages 35](#page-46-5) [Reminder 34](#page-45-2) [replying to 32](#page-43-8) [retrieving 32](#page-43-9) [using 31](#page-42-3) [voice, listening to 32](#page-43-8) [Messages at Other Extensions, leaving 31](#page-42-4) [Messages Left at Other Extensions, canceling 32](#page-43-3) [Microphone, muting 20](#page-31-8) Monitoring Calls [monitoring 39](#page-50-8) [Music, listening 8](#page-19-6) [Mute, using 20](#page-31-6)

### **N**

[Number, redialing 15](#page-26-3) [Numbers, redialing external 15](#page-26-9)

### **O**

[Off-Hook 5](#page-16-6) [On-Hook 5](#page-16-6) [Other Hunt Group Features 38](#page-49-10) Other System Users [paging 35](#page-46-4) [Outgoing Call Access Code 15](#page-26-7) [Outside Line Access Codes 9](#page-20-8)

### **P**

[Page Announcement, placing 35](#page-46-6) [Page Feature, enabling or disabling 35](#page-46-3) Paging [enabling or disabling 35](#page-46-7) [using 35](#page-46-5) Password remote programming [changing 28](#page-39-2) [entering 27](#page-38-4) Personal Call Routing [enabling and disabling 24](#page-35-0) [handoff 24](#page-35-1) [Programmable Buttons 3](#page-14-6) [resetting 11](#page-22-1) [using 8](#page-19-7)

# **R**

[Record-A-Call, using 26](#page-37-3) Reminder Messages [using 34](#page-45-1) [Remote Programming 27](#page-38-3) [change DND settings , using 28](#page-39-3) [change the password, using 28](#page-39-4) [forward calls, using 29](#page-40-4) password [changing 28](#page-39-2) [entering 27](#page-38-4) [Personal Call Routing 29](#page-40-5) [using 27](#page-38-5) [Reverse Transfer \(Call Pickup\), using 21](#page-32-3) [Ring Intercom Always, using 19](#page-30-5) [Ring Message Indicator 3](#page-14-11) Ring Tone [changing 7](#page-18-6) [selecting 7](#page-18-6)

# **S**

[Secondary Extension Buttons, using 27](#page-38-6) [Settings, returning to default 12](#page-23-4) [Signals, telephone 5](#page-16-9) Speakerphone [Group Listen, using 26](#page-37-5) [handsfree calls 19](#page-30-8) Speed Dial [entries, deleting 16](#page-27-9) [station, using 16](#page-27-10) [system, using 16](#page-27-11) [using 16](#page-27-6) Speed Dial Entries to Programmable Buttons [assigning 17](#page-28-4) [STAR Codes, telephone company 41](#page-52-5) Station Messages [leaving 31](#page-42-4) [replying to 32](#page-43-8) [Station Monitor, using 39](#page-50-16) Station Speed Dial numbers [deleting 16](#page-27-12) [dialing 16](#page-27-13) [storing 16](#page-27-7) [using 16](#page-27-14) System [forwarding 22](#page-33-7) [hold 20](#page-31-10) [System Forwarding 22](#page-33-4) [System Speed Dial, using 16](#page-27-8)

# **T**

Telephone [changing volume levels 7](#page-18-5) [comfort and safety 5](#page-16-10) [default settings, returning to 12](#page-23-4) [error tones 5](#page-16-5) features [dialpad buttons 3](#page-14-12) [feature buttons 4](#page-15-1) [programmable buttons 8](#page-19-7) [Ring/Message Indicator 3](#page-14-11) [ring tone, selecting 7](#page-18-6) [signals 5](#page-16-11) [viewing angle, changing 7](#page-18-7) [Telephone to the Default Settings, resetting 12](#page-23-3) [Telephone, queuing 14](#page-25-9)

#### **Index**

#### Tips

[comfort and safety 5](#page-16-10) [troubleshooting 41](#page-52-6) [Troubleshooting Tips 41](#page-52-7)

# **U**

[UCD and ACD Hunt Groups 37](#page-48-8) Using Programmable Buttons [assigning 8](#page-19-3)

# **V**

[Viewing Angle, adjusting 7](#page-18-4) Voice Messages [deleting 32](#page-43-6) [leaving 31](#page-42-4) [listening to 32](#page-43-8) [Volume 3](#page-14-13) [Volume Levels, changing 7](#page-18-5)

# **W**

[Waiting Calls, answering 13](#page-24-11) [Welcome 1](#page-12-2) [Wrap-Up Timer, stopping 38](#page-49-9)

Part No. 550.8114 Issue 13, September 2009

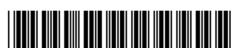